## Creative Commons for Education

Sharing and Using Resources: The Basics

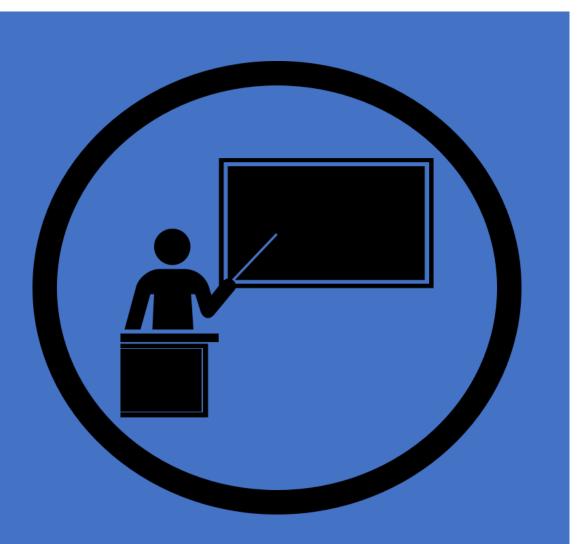

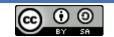

<u>Creative Commons for Education, Sharing and</u> <u>Using Resources: The Basics</u> by Daniel Stewart (<u>DrStew82</u>) Is licensed under <u>CC BY 4.0.</u> Clipart Presentation Icon, Open Clipart.org, by ousia, used under Creative Commons Zero 1.0 License (links open in new windows).

### Outline of Instruction

#### I. Introduction

A. Situations

- B. What is the Creative Commons?
- C. Understanding the Creative Commons Licenses
- II. Finding Resources Licensed under Creative Commons.

A. Platforms hosting Creative Commons licensed works.

B. Finding resources.

B. Attributing the sources.

- III. Public Domain resources
- IV. Fair Use
- V. Become a Contributor

#### Introduction: Situations slide 1

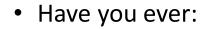

-had difficulty finding images or other resources like videos or sound files to use in your class without fear of copyright infringement?

-wanted to share your own photos, drawings, or other resources for educational use?

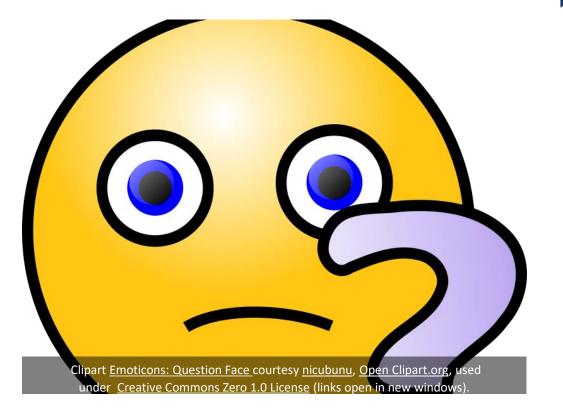

### Introduction: Creative Commons slide 1

The Creative Commons are really three different things at once:

- A nonprofit organization dedicated to helping people realize the full potential of the Internet and stewarding the CC legal tools to do so.
- A set of licenses that allow creators to more freely share their work with the public.
- A movement made up of people around the world who create and/or use CC licensed resources as well as those who advocate for greater access to such resources (Creative Commons Organization 6- 8).

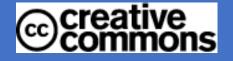

Logo courtesy Creative Commons, <u>CreativeCommons logo trademark</u>, marked as public domain, more details on <u>Wikimedia Commons</u> (links open in new windows)

## Introduction: Creative Commons slide 2

- Indicative of their success, Creative Commons licenses have become widely accepted as the global standard for open copyright licenses by numerous:
  - 1. governments
  - 2. institutions
  - 3. individuals

(Creative Commons Organization 5)

• Creative Commons licenses have several advantages to include (but not limited to):

1. Allowing **creators** to **maintain copyright** but **share** work on **flexible terms**.

2. Licenses are up to date and designed to function in the modern digital world.

3. Licenses are free to use.

(Creative Commons Organization 4-5)

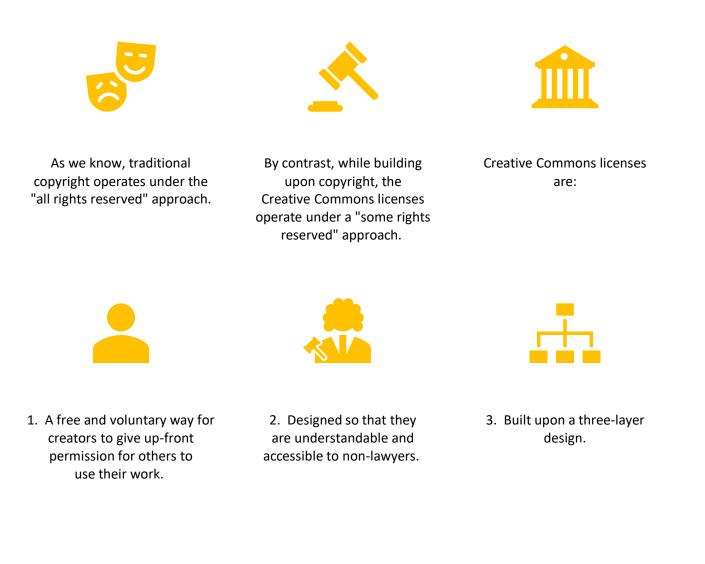

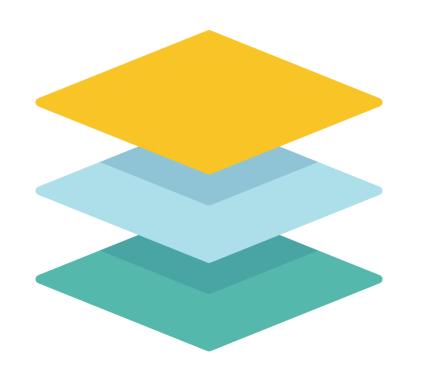

- What are the three layers of a Creative Commons license?
- 1. Legal code: this is the part of the license that sets terms and conditions that are legally enforceable in court. This is considered the **base layer**.
- 2. The commons deeds: these are the web pages that in which the key license terms are explained in "human readable" terms. While not legally enforceable themselves, they do summarize the legal code. This is the middle layer.
- 3. The machine-readable version: this layer allows websites and webservices to know when a work is available under a CC license. It summarizes freedoms granted and obligations imposed in a format search engines, applications, and other technologies can understand. This makes it easier for people to find CC-licensed works using search engines. For example, new versions of **PowerPoint** allow you to do an online search for CC licensed clipart and images.

- When a creator makes a work available under a Creative Commons license, he or she will have some decisions to make. These decisions will affect which of the four CC license elements will apply to the work.
- The first element of a CC license involves **attribution**, which is **giving the creator credit** for creating the work in the first place.
- It should be noted that all CC licenses include this condition, so in deciding to make a work available under a CC license, the creator has effectively made the decision to use this element. However, the creator must let the potential user know how they wish to be attributed.
- For example, the creator of this presentation makes work available via <u>Wikimedia Commons</u> under the username <u>DrStew82</u>. This is how users would attribute this creator's work.

- Attribution is indicated in a CC license with "BY."
- Attribution is also indicated by a symbol showing a human figure within a circle, as seen here.
- A good attribution follows the acronym TASL and would include the title of the work, the author (or creator), the source of the work, and the license it has been made available under.

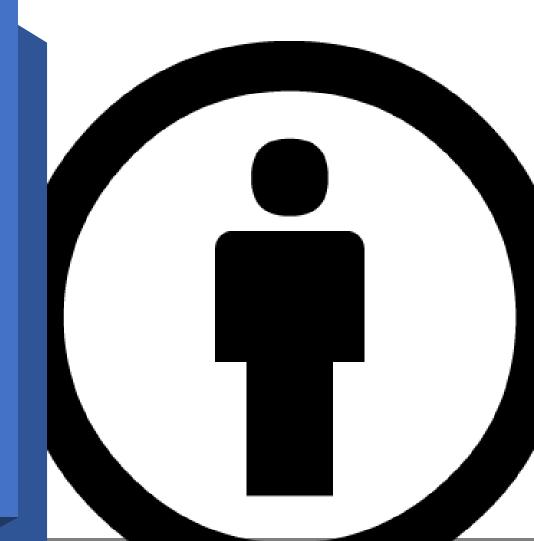

Image <u>By large</u>, courtesy <u>https://creativecommons.org/</u>, marked as public domain, more details on <u>Wikimedia Commons (links open in new windows)</u>.

- The creator wishing to make a work available under a CC license will also have to decide whether they want to allow commercial use of their work.
- If they decide they don't want to allow commercial use, then the license will include "NC" and the symbol seen here.

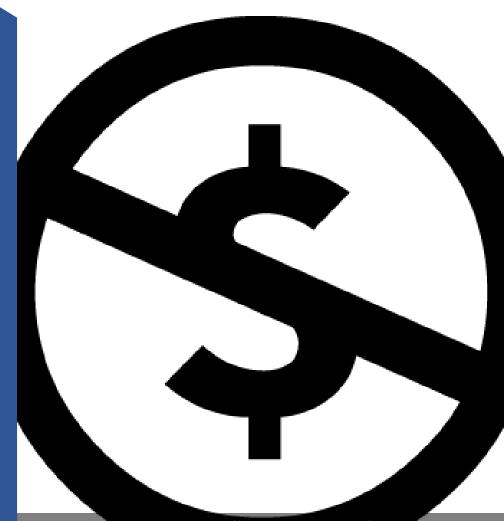

Image <u>Nc large</u>, courtesy <u>https://creativecommons.org/</u>, marked as public domain, more details on <u>Wikimedia Commons</u>. (Links open in new windows).

- Another decision the creator of a work must make before licensing a work is how that work may be licensed if reused in an adaptation or modified version.
- The *ShareAlike* or SA condition means that any adaptation or modified version based on the creator's work must adhere to the conditions of the original license or a compatible license (Creative Commons Organization 43, 50).

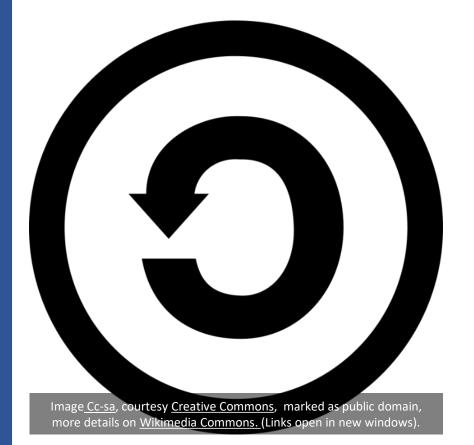

- The creator of a work must also decide if he or she wishes to allow adaptations or modifications of the work. If the creator does not wish for the work to be altered by re-users, the *NoDeriviatives* or ND condition applies.
- The NoDeriviatives condition means that "reusers cannot share adaptations or modified versions of the work (Creative Commons Organization 43).

Adaptation is a term from copyright law referring to a work that has been modified or transformed from an already copyrighted work in a way original enough to make the new work copyrightable.
 Derivative work is simply another term for adaptation used in some parts of the world. Simply put, it indicates that the new work was derived from an already existing copyrighted work (Creative Commons Organization 80.

Image <u>Cc-nd</u>, courtesy <u>Rei-artur</u>, simplified by <u>Sarang</u>, marked as public domain, more details on <u>Wikimedia Commons</u>. (Links open in new windows).

- The four elements of Creative Commons licenses may be combined to create the **six Creative Commons licenses**.
- Before examining these licenses, it is important to remember that:
- 1. "Creative Commons licenses are copyright licenses" (Creative Commons Organization 45).
- 2. "You can apply a CC license to anything protected by copyright that you own" but it is not recommended they be used for software since there are other licenses better suited for that use (Creative Commons Organization 48).

- The first of the six CC licenses is also the least restrictive.
- This license is known as the **Attribution**, or **CC BY license**.
- This license allows anyone to use a creator's work for any purpose with no restrictions on modifications or commercial use, so long as the creator of the work is given proper attribution.
- This license is seen here:

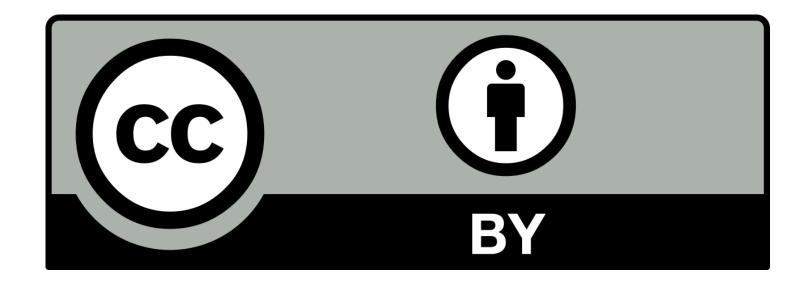

 Here is an example of a photo of a horse titled "Let's get the party started #1, licensed under the CC BY license. Notice in the attribution it shows CC BY 2.0. This is an earlier version of the CC BY license, but it is still valid. Note that the attribution follows TASL. The **title** is provided, the creator's (**author**) user name is given, the title is hyperlinked to the **source**, and the license is shown.

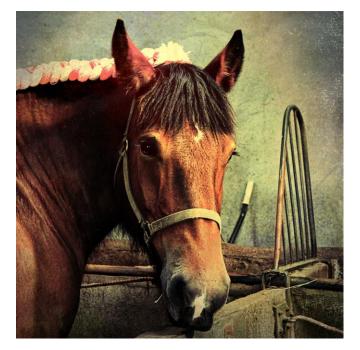

- A bit more restrictive is the Attribution-ShareAlike license, or BY-SA..
- This license also requires that the creator receive attribution, as do all six of the CC licenses.
- This license also allows people to use the work for any purpose, to include commercially and/or in modified form.
- However, this license sets the further condition that re-users must make any adaptations of the work they share available under the same or a compatible license.
- An example is seen here:

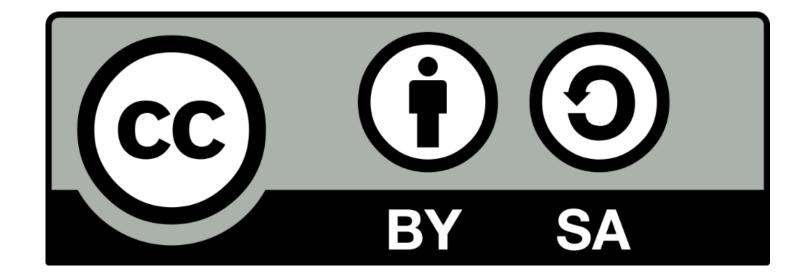

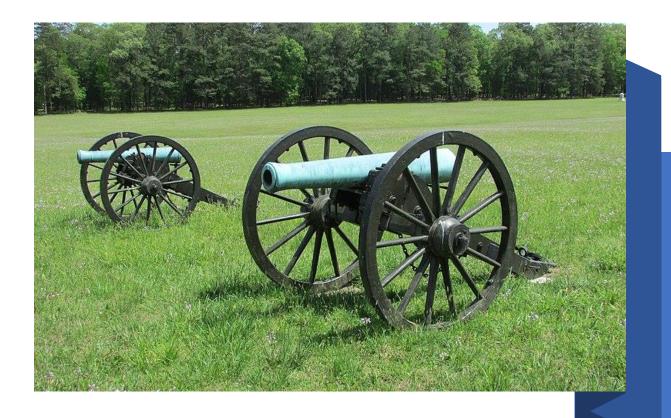

Here is an example of a photo released under the CC BY SA license.

- The third type of Creative Commons license is the *Attribution*-*NonCommercial* license, or **BY-NC**.
- Like the previous two licenses, this one also requires the re-user of a work to give attribution to the creator.
- This license sets the further condition that works licensed under it can be used for non-commercial purposes only (Creative Commons Organization 50).
- The license is seen below.

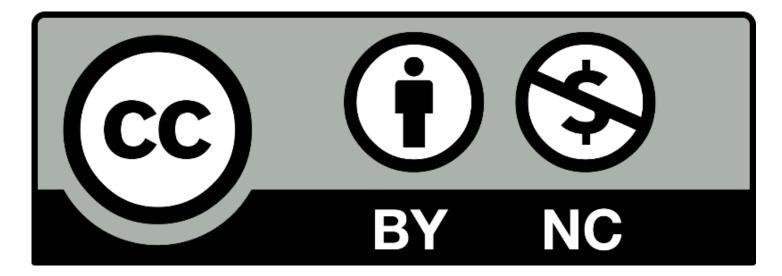

Image <u>Cc-by-nc icon</u>, courtesy <u>Creative Commons</u>, marked as public domain, more details on <u>Wikimedia Commons</u>. (Links open in new windows).

- The fourth Creative Commons license combines some elements of the previous two and is called the Attribution-NonCommercial-ShareAlike, or BY-NC-SA license.
- Like the others, this license requires re-users give attribution to the creator.
- However, this license also requires that re-users not use works licensed under it for commercial purposes **and** make any adaptations using the work available under the same or a compatible license.
- The license is shown below.

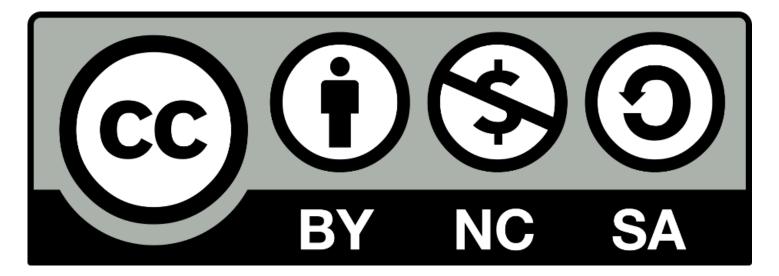

Image <u>Cc-by-nc-sa icon</u>, courtesy <u>creativecommons.org</u>, marked as public domain, more details on Wikimedia Commons (links open in new windows).

Understanding the Creative Commons Licenses slide 18

- The fifth Creative Commons license is the **Attribution**-**NoDeriviatives** license, or **BY-ND**.
- This license allows people to use a work in any way they wish, to include commercially, with the condition that they cannot share it if they modify or adapt the work in any way.
- The license is seen below.

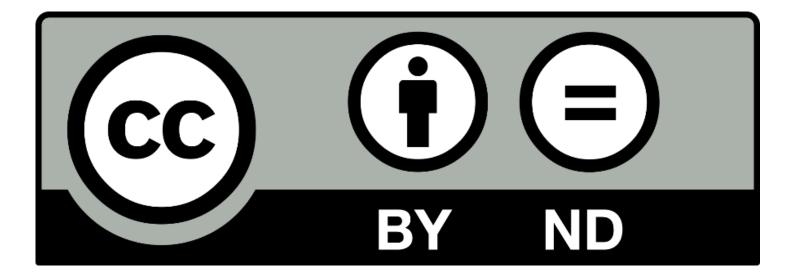

Image Cc-by-nd icon, courtesy creativecommons.org, marked as public domain, more details on Wikimedia Commons. (Links open in new windows).

- The sixth of the Creative Commons licenses is the *Attribution-NonCommercial-NoDerivatives* license, or BY-NC-ND.
- This is the **most-restrictive** of the six CC licenses.
- Like all the CC licenses, it requires that users give **attribution** to the creator, but also sets the conditions that the work **may not be use for commercial purposes** and **no adaptations or modifications** of the work are permitted if the work is to be shared.
- The license is seen here.

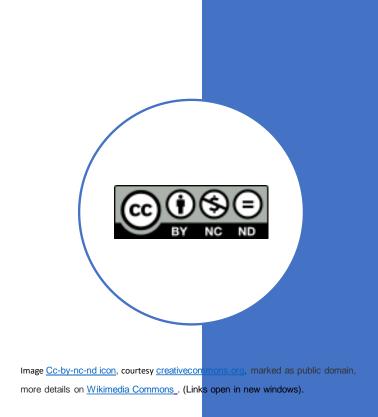

Might be OK in an announcement, but not as part of a licensed presentation or similar work.

- In addition to the six licenses, the Creative Commons also provides two ways to help educators (and others) identify work that is in the public domain.
- As we will see, one of these ways assists creators in releasing works to the public domain as well as identifying it as such.
- The other is a way to allow uploaders to mark works known to be in the public domain as such.

- There may be times when a creator wants to take a "no rights reserved" approach and release their work to the public domain.
- For this purpose, the Creative Commons offers the **Public Domain Dedication tool**, **CCO**.
- Like the CC licenses, the CCO uses the three-layer design (legal code, deed, and metadata).

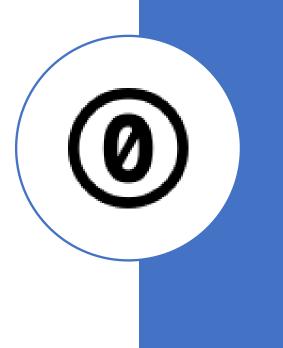

Image <u>Cc-zero</u>, courtesy Creative Commons (modifications: transparency & slight path simplification), marked as public domain, more details on <u>Wikimedia Commons</u>. (Links open in new windows)

- The CC0 legal code does three important things:
- 1. Demonstrates that the creator waives all rights to the work.
- 2. Provides a "fallback license" that allows anyone, anywhere, to do anything with it, out of recognition that some countries' laws do not allow for waiver of copyright.
- 3. Includes a promise by the person applying the CCO that they will not assert copyright against re-users (Creative Commons Organization 53).

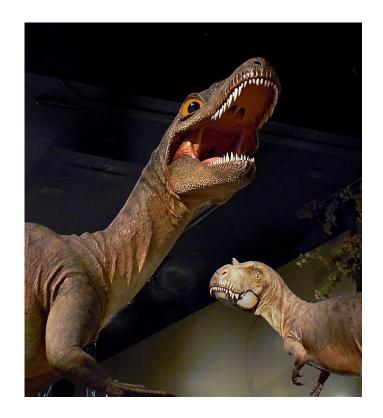

 This is an example of a photo that has been released to the public domain by its creator using the CC Public Domain Dedication Tool CCO.

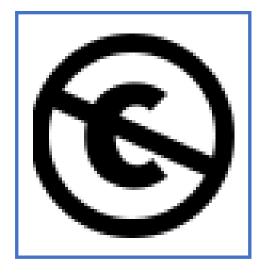

<u>Cc-public domain mark white</u>, courtesy Creative Commons,

marked as public domain, more details on Wikimedia Commons. (Links open in new windows).

Understanding the Creative Commons Licenses and Public Domain tools Slide 26

- Finally, in cases in which someone would like to make a work available that they already know to be in the public domain, they may mark it with the Creative Commons Public Domain Mark, seen at left.
- This is not a legal tool and has no legal effect.
- Rather, it is simply a label to inform potential users about the public domain status of a work.

 This picture of a sea monster from a late-medieval manuscript is an example of a work in the public domain that has been marked as such by an uploader using the Creative Commons Public Domain Mark.

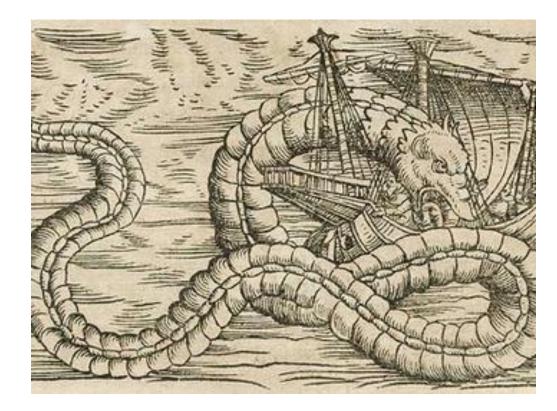

Image "gesner's sea monster" by The Public Domain Review is marked with CC PDM 1.0 (links open in new windows).

- How do you find resources licensed by Creative Commons that you can use in the classroom, or online learning platforms like Blackboard, Canvas or Moodle (to name a few)?
- The Creative Commons homepage lists many platforms that allow the uploading and sharing of CC works.

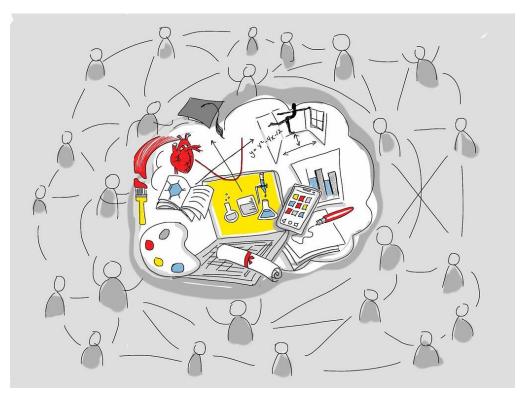

- Below is a sampling of platforms (there are many others) hosting CC licensed works from the <u>Creative</u> <u>Commons website</u>:
- 1. <u>The Internet Archive</u> is a non-profit library of millions of free books, movies, software, music, websites, and more. Expect to find public domain resources through this platform too!
- 2. <u>Flickr</u> is an online photo sharing and management application with the stated goals of helping "people make their photos available to the people who matter to them" and "enable new ways of organizing photos and video" (Flickr: About).
- 3. <u>Free Music Archive</u> describes itself as "Your #1 resource for free music and royalty-free music." Be sure to use the <u>Search FMA</u> link on the home page (as opposed to the Search Pro) to go to the CC licensed works. The Pro option will also take you to music that must be purchased to use.
- 4. <u>Wikimedia Commons</u> which "is a **media file repository** making available public domain and freelylicensed educational media content (images, sound and video clips) to everyone, in their own language" (Commons Welcome).
- 5. <u>Creative Commons Open Clip Art Project</u>: A place where creators can upload clipart they release to the public domain using the CC public domain dedication. Users may download and use clipart found on this site.
- 6. <u>Openverse</u>: Perhaps the easiest to use and my personal favorite.

 Perhaps one of the easiest ways to find CC licensed work can be found on the **Openverse** website! Note that under the **search window** it states "All Openverse content is under a <u>Creative Commons license</u> or is in the public domain."

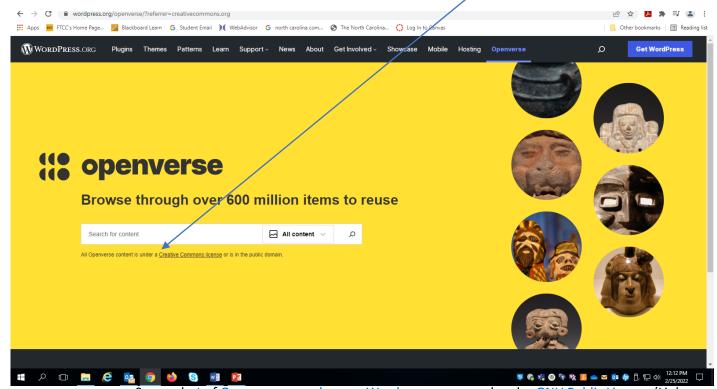

Screenshot of Openverse search page, Wordpress.org., used under GNU Public Licence (Links open in new windows).

• Let's do a search using the term **Shakespeare** and limited to **images only**. When we click on the **search button**....

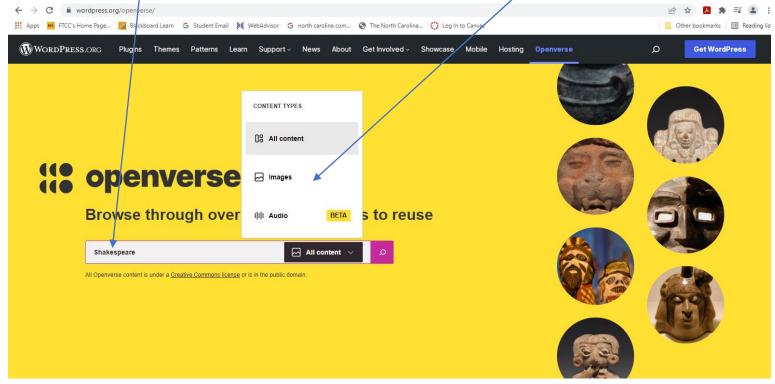

• We now see these results. There are over **10,000 results**. Let's narrow it with some of the **license limiters**.

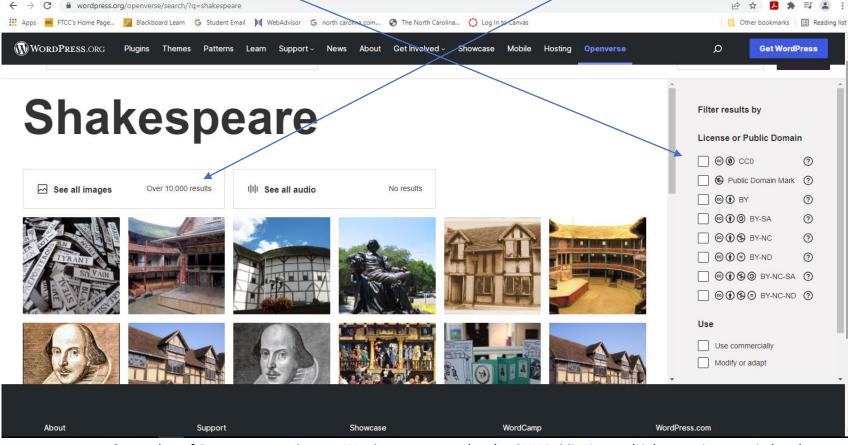

Screenshot of Openverse search page, Wordpress.org., used under GNU Public Licence (Links open in new windows).

• Let's limit our search to the two public domain tags and the two most lenient CC licenses. Let's also limit it to images that can be modified or adapted.

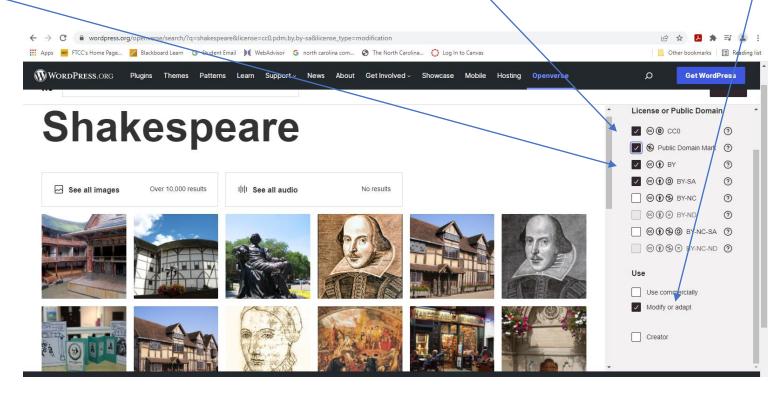

Note: if you move your cursor over the images, it will show the license the image is available under or its public domain status.

Screenshot of <u>Openverse search page</u>, <u>Wordpress.org</u>., used under <u>GNU Public Licence</u> (Links open in new windows).

• Let's use **this image**. We can see it is available under the **CC BY license**.

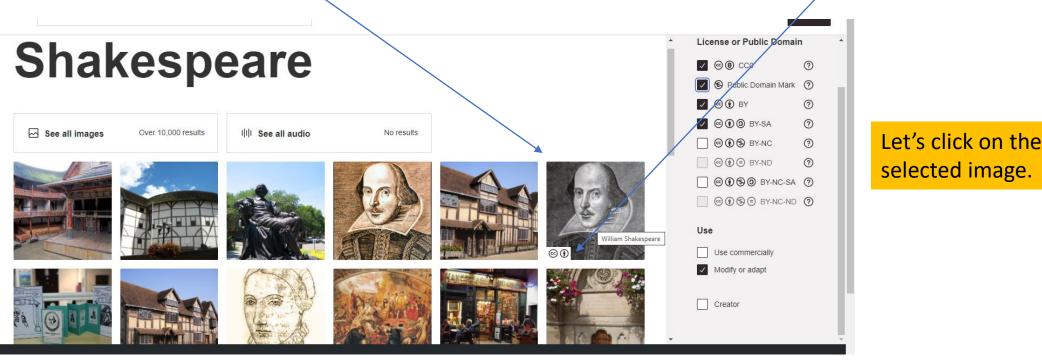

Screenshot of <u>Openverse search page</u>, <u>Wordpress.org</u>., used under <u>GNU Public Licence</u> (Links open in new windows).

• Here is our result. Let's scroll down for our attribution.

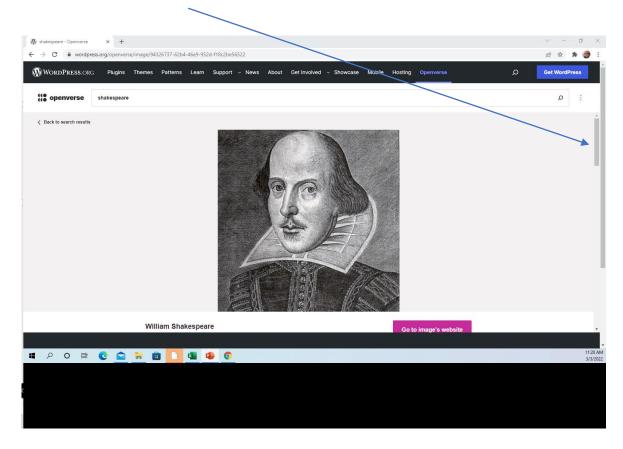

Screenshot of <u>Openverse search page</u>, <u>Wordpress.org</u>., used under <u>GNU Public Licence</u> (Links open in new windows).

• All that is necessary to download the image from this screen is to right click on it and select **save file as** or **copy image**, based on your needs. Then copy and paste the **TASL attribution** below the image.

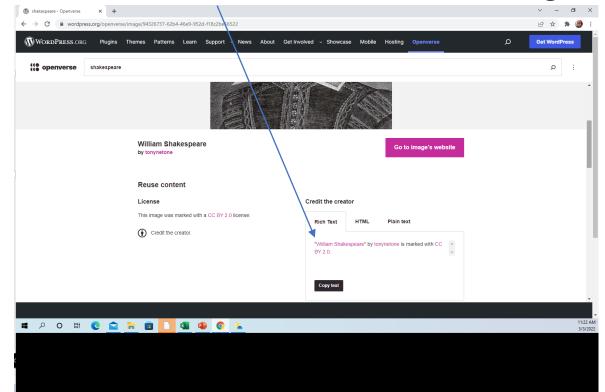

For this scenario, we will assume that we copied and pasted the image into a presentation we are working on.

Screenshot of Openverse search page, Wordpress.org., used under GNU Public Licence (Links open in new windows).

• Here is how the image would look with the proper attribution.

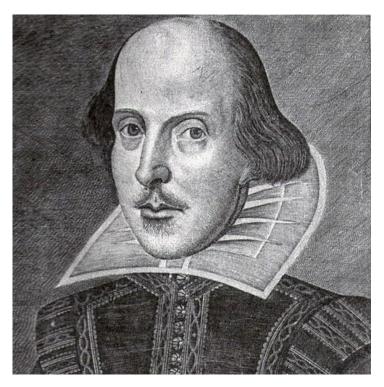

"<u>William Shakespeare</u>" by <u>tonynetone</u> is marked with <u>CC BY 2.0</u>.

• Here is how the image would look with the proper attribution modified for APA format.

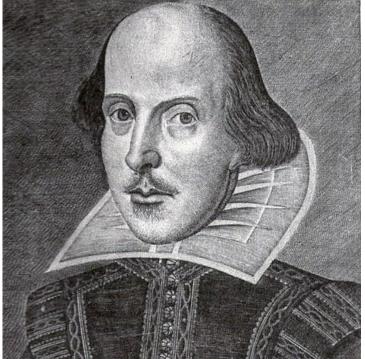

From "<u>William Shakespeare</u>" by <u>tonynetone</u>, 2008, <u>Flickr</u>. <u>CC BY 2.0</u>.

• Here is how the image would look with the proper attribution modified for MLA format.

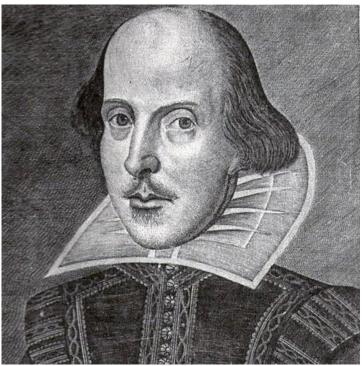

Fig. 1. "William Shakespeare" from tonynetone .; Flickr, 21/07/2008, CC BY 2.0.

• General guidance for in-text images, APA & MLA.

### APA

From *Title of Webpage*, by A.A. Author, year, Site Name (DOI or URL). Copyright [year] by Name, OR In the public domain., OR Creative Commons license such as CC BY-NC.

### MLA

Fig. 1. Title of image from Author.; Site name, DD/MM/YYY, Public Domain or License.

 One of the most common sources of CC licensed images is <u>Wikimedia</u> <u>Commons</u>. (Link opens in new window).

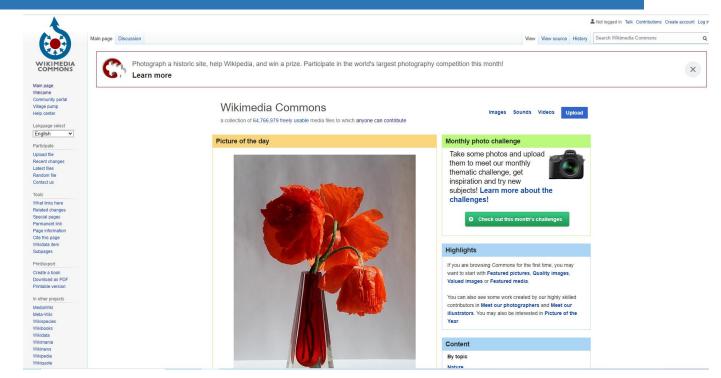

This is a screenshot of a web page of a <u>Wikimedia Foundation</u> project, <u>Wikimedia Commons Home main page</u>. Text of Wikimedia projects are licensed under the <u>Creative Commons Attribution Share-Alike 3.0 license</u>. Photo of the day on page courtesy <u>George Chernilevsky</u>, <u>Poppies bouquet 2017 G1</u>, marked as public domain, more details on <u>Wikimedia Commons.</u> (Links open in new windows).

- Let's try an image search in Wikimedia Commons for the "common snapping turtle," a reptile common here in NC.
- Simply type the search term into the **search box**.

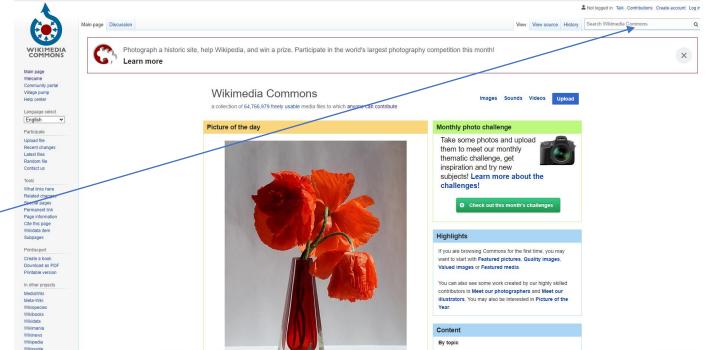

This is a screenshot of a web page of a <u>Wikimedia Foundation</u> project, <u>Wikimedia Commons Home main page</u>. Text of Wikimedia projects are licensed under the <u>Creative Commons Attribution Share-Alike 3.0 license</u>. Photo of the day on page courtesy <u>George Chernilevsky</u>, <u>Poppies bouquet 2017 G1</u>, marked as public domain, more details on <u>Wikimedia Commons.</u> (Links open in new windows).

• You will now get your search results. Select an image.

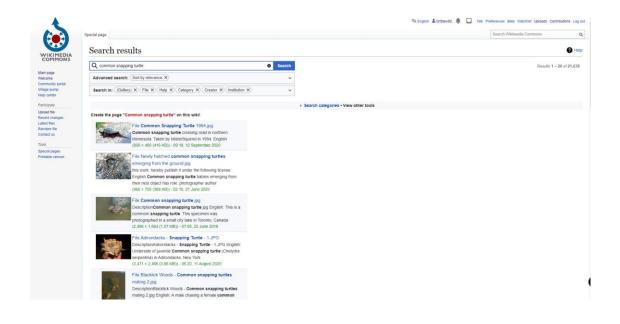

This is a screenshot of a web page of a <u>Wikimedia Foundation</u> project, <u>Search Results for Common Snapping Turtle</u>. Text of Wikimedia projects are licensed under the <u>Creative Commons Attribution Share-Alike 3.0 license</u>. Top image courtesy MisterSquirrel, <u>Common Snapping Turtle 1994</u>, marked as public domain, more details on <u>Wikimedia Commons</u>. Next photo courtesy <u>Treggetrebor</u>, <u>Newly hatched common snapping turtles emerging from the ground</u>, <u>CC BY-SA 4.0</u> Center photo courtes y <u>Maxquijano</u>, <u>Common snapping turtle</u>, <u>CC BY-SA 3.0</u>, fourth photo from top courtesy <u>Jarek Tuszyński</u> / CC-BY-SA-3.0, <u>Adirondacks - Snapping Turtle - 1</u>, <u>CC BY-SA 3.0</u>, and bottom photo courtesy <u>Sixflashphoto</u>, <u>Blacklick Woods - Common snapping turtles mating 2</u>, <u>CC BY-SA 4.0</u> (links open in new windows).

 Scroll through the results until you find one that suits your purposes. Click on the image.

(3,264 × 2,448 (1.52 MB)) - 14:01, 18 December 2018

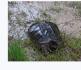

File: Common Snapping Turtle image one.jpg DescriptionCommon Snapping Turtle image one.jpg English: This common snapping turtle was photographed walking across the lawn of a home in rural Harnett (4,608 × 3,456 (4.73 MB)) - 13:49, 5 January 2020

This is a screenshot of a web page of a <u>Wikimedia Foundation</u> project, <u>Search Results for Common Snapping Turtle</u>. Text of Wikimedia projects are licensed under the <u>Creative Commons Attribution Share-Alike 3.0 license</u>. Photo <u>Common Snapping Turtle image one</u>, courtesy <u>DrStew82</u>, Image cropped from Wikimedia Commons search page by Daniel Stewart (DrStew82), <u>CC BY-SA 4.0</u> (Links open in new windows).

• You will now see this screen, which contains an enlarged version of the image, as well as the name or screen name of the photographer, and the license the image has been released under.

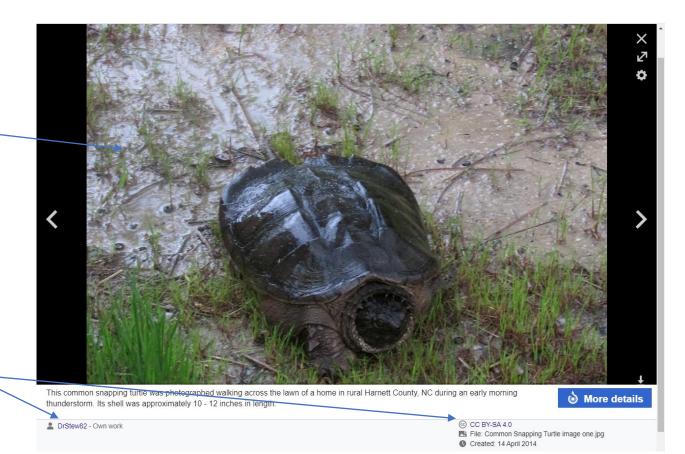

• Click on the **more details** button.

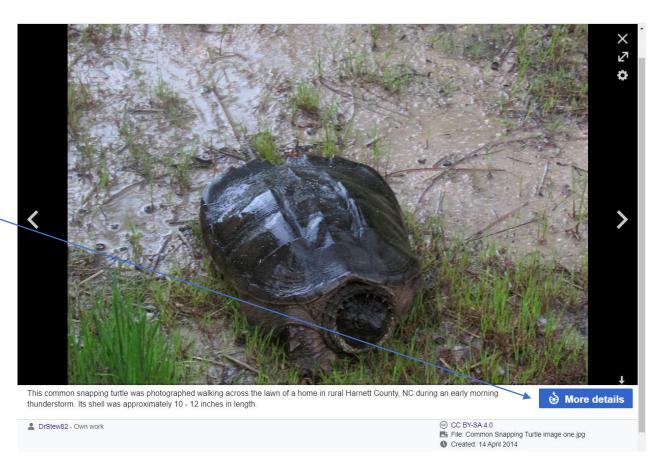

• You will now find yourself on a page with more information about the image. You can simply right click on the image to save it or use the download button on the page menu. Note that you can also cite this image by clicking on the tab here. It will give you several variations such as MLA, APA, etc...

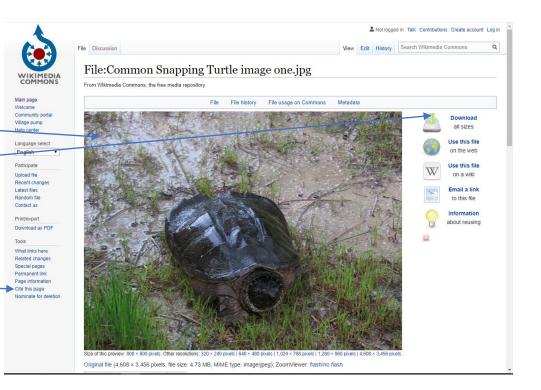

 Notice also that if you scroll down on this page you will find more information about the image that may be of use. Such info includes the description, date taken, photographer/owner, and license the image is released under. Some of this may be of use when citing the image and some will be of use in attribution of the image.

| 🞯 Share you                                                                                                    | r work - Creative Comn ゝ | 🕻 💩 File:Common Snapping Turtle im 🗙  | CC Search      | ×                    | Attribution Generator | r ×   + | - | - 0 | 7 | $\times$ |
|----------------------------------------------------------------------------------------------------|--------------------------|---------------------------------------|----------------|----------------------|-----------------------|---------|---|-----|---|----------|
| <br><br> | Commons.wikin            | media.org/wiki/File:Common_Snapping_1 | urtle_image_on | e.jpg                |                       |         | ☆ | ト   | θ | :        |
| Apps 🚾                                                                                                    | FTCC's Home Page         | 🚥 Blackboard Learn 🛛 G Student Email  | WebAdvisor     | G north carolina com | 📓 The North Carolina  |         |   |     |   |          |
|                                                                                                    | Cum                      |                                       |                |                      |                       |         |   |     |   |          |

|                    |                                                                            | -                                                                                                    | snapping turtle was photograp<br>as approximately 10 - 12 inch                                                                                        | -                                                                    | of a home in rural Harnett County, NC during                                        | g an early mornin |
|--------------------|----------------------------------------------------------------------------|----------------------------------------------------------------------------------------------------|----------------------------------------------------------------------------------------------------|----------------------------------------------------------------------|-------------------------------------------------------------------------------------|-------------------|
|                    | Date 1                                                                     | 4 April 2014, 18:12:07                                                                                                    |                                                                                                    |                                                                      |                                                                                     |                   |
|                    | Source (                                                                   | Own work                                                                                                    |                                                                                                    |                                                                      |                                                                                     |                   |
|                    | Author [                                                                   | )rStew82                                                                                                    |                                                                                                    |                                                                      |                                                                                     |                   |
| Licen              | sing [edit]                                                                |                                                                                                    |                                                                                                    |                                                                      |                                                                                     |                   |
|                    |                                                                            | I, the cop                                                                                                    | yright holder of this work,                                                                                                    | hereby publish it under t                                            | he following license:                                                               |                   |
|                    |                                                                            | This file is licens                                                                                                    | sed under the Creative Com                                                                                                    | mons Attribution-Share Alike                                         | e 4.0 International@ license.                                                       |                   |
|                    | You                                                                        | are free:                                                                                                    |                                                                                                    |                                                                      |                                                                                     |                   |
|                    | • t                                                                        | o share – to copy, distr                                                                                                    | ribute and transmit the work                                                                                                    |                                                                      |                                                                                     |                   |
|                    |                                                                            |                                                                                                    |                                                                                                    |                                                                      |                                                                                     |                   |
| SOME R             | UGHTS RESERVED • t                                                         | p remix - to adapt the                                                                                                    | work                                                                                                    |                                                                      |                                                                                     |                   |
| Join Lite          | Linde                                                                      | <b>remix</b> – to adapt the<br>er the following condition<br>of the following condition                                                                                         |                                                                                                    |                                                                      |                                                                                     |                   |
| Join Lite          |                                                                            | er the following condition                                                                                                    | ons:                                                                                                    | vide a link to the license, an                                       | d indicate if changes were made. You may                                            |                   |
| Join Lite          | Unde<br>• a                                                                | er the following condition<br>ttribution – You must<br>o so in any reasonable                                                                                                   | ons:<br>give appropriate credit, prov<br>e manner, but not in any way                                                                                 | / that suggests the licensor                                         | endorses you or your use.                                                           |                   |
| Join Lite          | Unde<br>O<br>o<br>o<br>o<br>o<br>o<br>o<br>o<br>o<br>o<br>o<br>o<br>o<br>o | er the following condition<br>ttribution – You must<br>o so in any reasonable<br>hare alike – If you ren                                                                        | ons:<br>give appropriate credit, prov<br>e manner, but not in any way<br>nix, transform, or build upon                                                | / that suggests the licensor                                         | -                                                                                   |                   |
| Join Lite          | Unde<br>O<br>o<br>o<br>o<br>o<br>o<br>o<br>o<br>o<br>o<br>o<br>o<br>o<br>o | er the following condition<br>ttribution – You must<br>o so in any reasonable                                                                                                   | ons:<br>give appropriate credit, prov<br>e manner, but not in any way<br>nix, transform, or build upon                                                | / that suggests the licensor                                         | endorses you or your use.                                                           |                   |
| Join Lite          | Unde<br>O<br>o<br>o<br>o<br>o<br>o<br>o<br>o<br>o<br>o<br>o<br>o<br>o<br>o | er the following condition<br>ttribution – You must<br>o so in any reasonable<br>hare alike – If you ren                                                                        | ons:<br>give appropriate credit, prov<br>e manner, but not in any way<br>nix, transform, or build upon                                                | / that suggests the licensor                                         | endorses you or your use.                                                           |                   |
| (                  | DO Unde                                                                    | er the following condition<br>ttribution – You must<br>o so in any reasonable<br>hare alike – If you ren                                                                        | ons:<br>give appropriate credit, prov<br>e manner, but not in any way<br>nix, transform, or build upon                                                | / that suggests the licensor                                         | endorses you or your use.                                                           |                   |
| G<br>File h        | DO Unde                                                                    | er the following condition<br>ttribution – You must<br>o so in any reasonable<br>hare alike – If you rem<br>ompatible licenset? as                                              | ons:<br>give appropriate credit, prov<br>e manner, but not in any way<br>nix, transform, or build upon<br>the original.                               | / that suggests the licensor                                         | endorses you or your use.                                                           |                   |
| G<br>File h        | DO Unde                                                                    | er the following condition<br>ttribution – You must<br>o so in any reasonable<br>hare alike – If you ren                                                                        | ons:<br>give appropriate credit, prov<br>e manner, but not in any way<br>nix, transform, or build upon<br>the original.                               | / that suggests the licensor                                         | endorses you or your use.                                                           |                   |
| G<br>File h        | DO Unde                                                                    | er the following condition<br>ttribution – You must<br>o so in any reasonable<br>hare alike – If you rem<br>ompatible licenset? as                                              | ons:<br>give appropriate credit, prov<br>e manner, but not in any way<br>nix, transform, or build upon<br>the original.                               | / that suggests the licensor                                         | endorses you or your use.                                                           |                   |
| File h             | D O Unde  a a a a a a a a a a a a a a a a a a                              | er the following condition<br>ttribution – You must<br>o so in any reasonable<br>hare alike – If you ren<br>ompatible license @ as<br>the file as it appeared<br>Thumbnail      | pris:<br>give appropriate credit, prov<br>e manner, but not in any way<br>nk, transform, or build upon<br>the original.                               | r that suggests the licensor<br>the material, you must distr<br>User | endorses you or your use.                                                           |                   |
| File h<br>Click on | D  D  D  D  D  D  D  D  D  D  D  D  D                                      | er the following condition<br>ttribution – You must<br>o so in any reasonable<br>hare alike – If you ren<br>ompatible license @ as<br>the file as it appeared<br>Thumbnall<br>7 | ons:<br>give appropriate credit, prov<br>e manner, but not in any way<br>nk, transform, or build upon<br>the original.<br>at that time.<br>Dimensions | r that suggests the licensor<br>the material, you must distr<br>User | endorses you or your use.<br>ribute your contributions under the same or<br>Comment |                   |
| File h<br>Click on | Distory     a date/time to view     Date/Time     12:13, 8 July 201        | er the following condition<br>ttribution – You must<br>o so in any reasonable<br>hare alike – If you ren<br>ompatible license @ as<br>the file as it appeared<br>Thumbnall<br>7 | ons:<br>give appropriate credit, prov<br>e manner, but not in any way<br>nk, transform, or build upon<br>the original.<br>at that time.<br>Dimensions | r that suggests the licensor<br>the material, you must distr<br>User | endorses you or your use.<br>ribute your contributions under the same or<br>Comment |                   |

• Attribution of the source is important. Note the stipulations of this license:

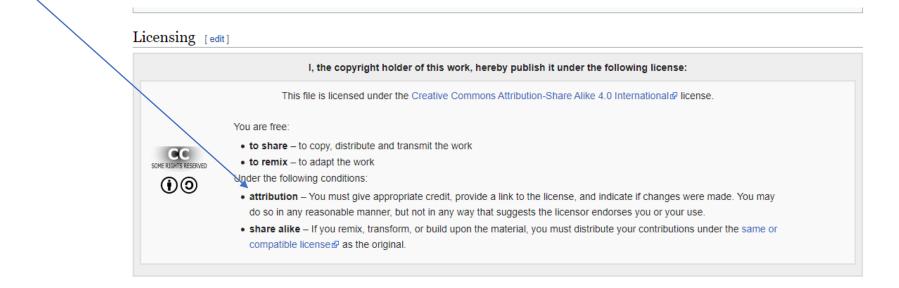

- So you are free to use this image, you can even modify it if you want, but...
- 1. You must give credit to the creator/licensor of the image.
- 2. You must provide a link to the license of the image.
- 3. You must indicate if you have made changes to the image.
- 4. You may not indicate that the producer of the image endorses your use of it in any way.
- 5. If you remix, transform, or build upon the material, you can only release the modified work under the same or a compatible license.

- This might sound like a lot of work, but it is actually not that difficult. You can do all of it manually, but for images from Wikimedia Commons and Wikipedia there is an <u>Attribution Generator</u> you can use.
- Recall that when doing an image search using the Creative Commons search, the attribution was generated automatically.
- Note that the default **language** of this site is German but you can change it to English and several other languages using the **pulldown** here.
- When using images from Wikimedia Commons, copy the link of the image you want to use in the **search window of the Attribution Generator.**

This is a screenshot of a web page of a <u>Wikimedia Foundation</u> project, <u>Attribution Generator</u>. Text of Wikimedia projects are licensed under the <u>Creative Commons Attribution Share-Alike 3.0 license</u>. (Links open in new windows)

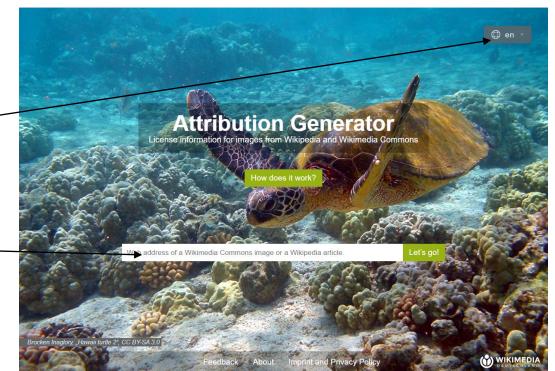

• Simply **copy the weblink** for your image from the Wikimedia or Wikipedia page.

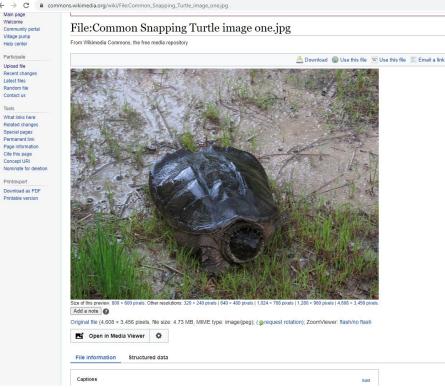

 Now paste the weblink into the generator. Then click the Let's go button.

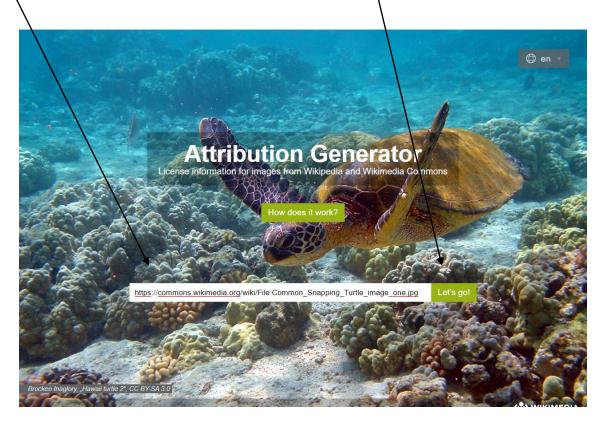

This is a screenshot of a web page of a <u>Wikimedia Foundation</u> project, <u>Attribution Generator</u>. Text of Wikimedia projects are licensed under the <u>Creative Commons Attribution Share-Alike 3.0 license</u>.

- You will be taken to this screen where you will have to answer a few questions to get the right attribution.
- The first question is about type of use.
   For this example let's assume we want to use it in Blackboard, so we will select **Online**.

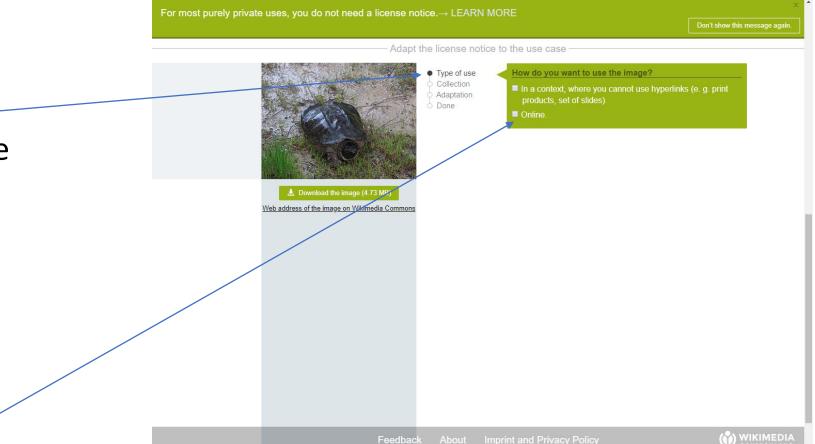

 You will next be asked if you wish to use the image on its own or with other images.
 Select as appropriate.
 In this case we will select "on its own."

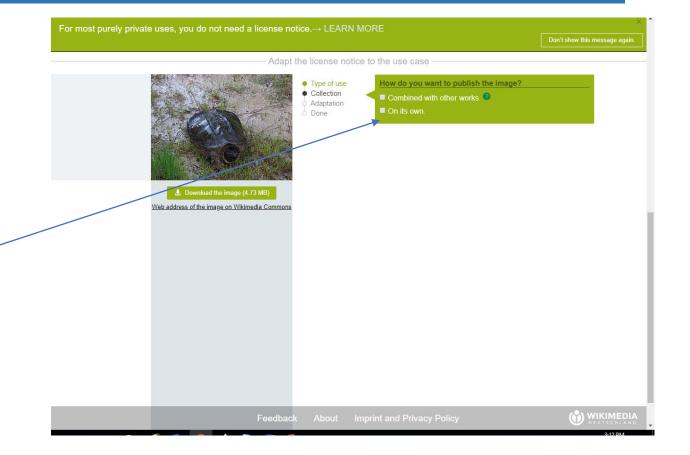

 You will next be asked whether you want to modify the image. For this example we will not. Once you select the appropriate choice you will automatically proceed to the next screen.

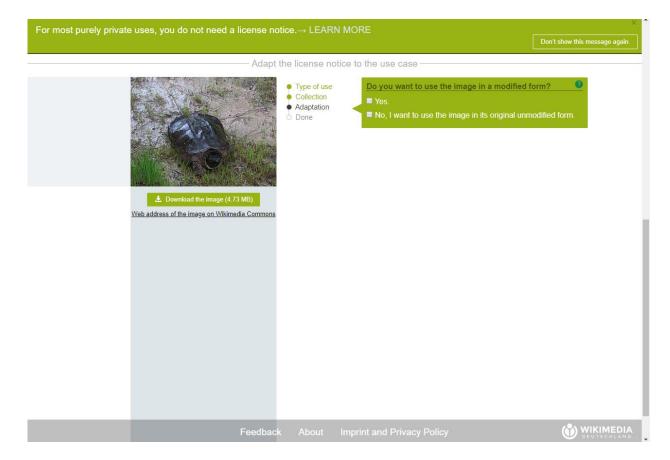

 You will now be provided with the correct attribution for this image. Copy and past it so that it is conspicuous and as close as possible to the image.

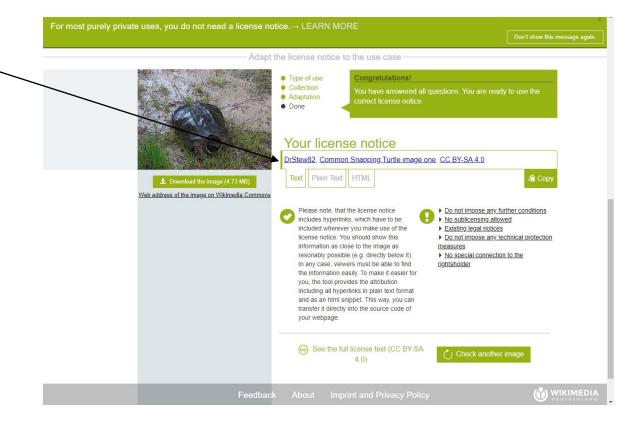

You can add additional text to the attribution caption if you wish. For ADA purposes don't forget to include alt text in the image and the statement that the links will open in a new tab or window as appropriate.

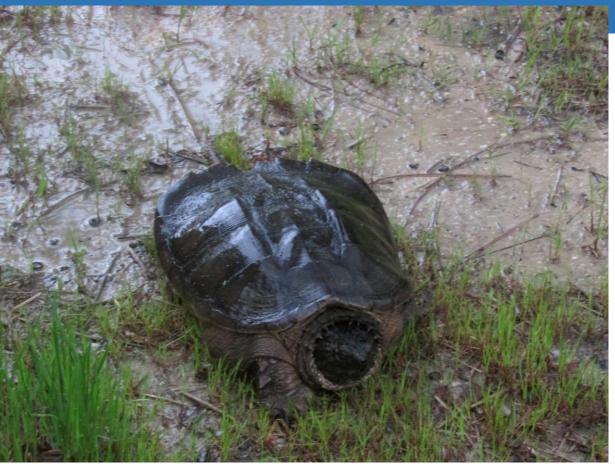

Image <u>Common Snapping Turtle image one</u>, courtesy <u>DrStew82</u>, <u>CC BY-SA 4.0</u> (Links open in new windows).

- Let's take a closer look at the attribution.
- <u>Common Snapping Turtle image one</u>, courtesy <u>DrStew82</u>, <u>CC BY-SA 4.0</u>

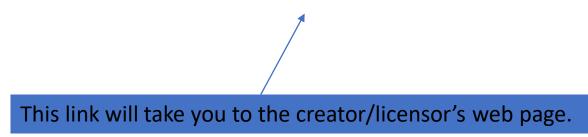

• Clicking the creator's link will take you to that person's page. This is the page of the creator/licensor in this example.

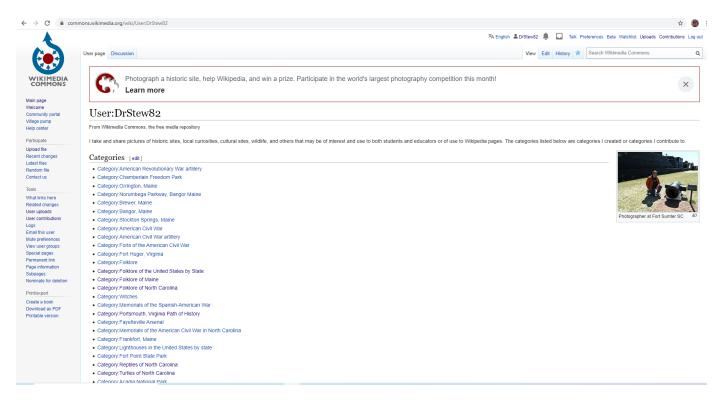

This is a screenshot of a web page of a <u>Wikimedia Foundation</u> project, <u>User: DrStew82</u>. Text of Wikimedia projects are licensed under the <u>Creative Commons Attribution Share-Alike 3.0 license</u>. Picture in screenshot <u>Photographer at Fort Sumter SC</u>, courtesy <u>DrStew82</u>, <u>CC BY-SA 4.0</u> (links open in new windows).

- Continuing our closer look at the attribution.
- <u>Common Snapping Turtle image one</u>, courtesy <u>DrStew82</u>, <u>CC BY-SA 4.0</u>

This link takes us to the actual image from the commons.

Remember the acronym TASL:

T- Title

- A- Author (creator, photographer, scanner, etc)
- S- Source
- L-License (or public domain tag, if applicable)

As you see, the link took us back to the Wikimedia Commons page for the file.

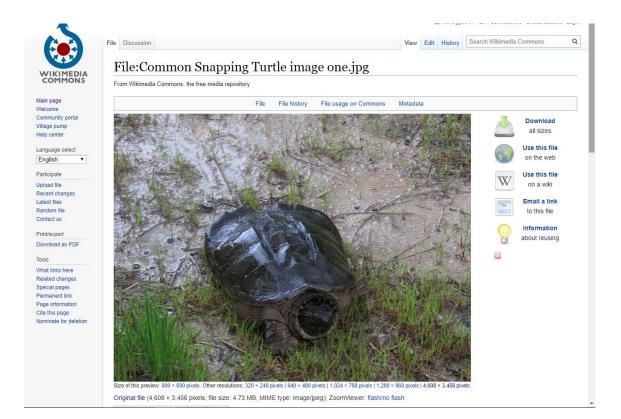

- Continuing our closer look at the attribution.
- <u>Common Snapping Turtle image one</u>, courtesy <u>DrStew82</u>, <u>CC BY-SA 4.0</u>

This link shows us the type of license and takes us to the license page.

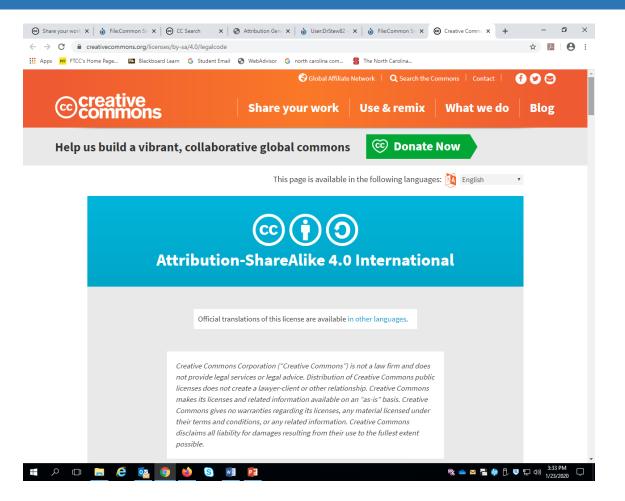

Screenshot of Creative Commons, Attribution-ShareAlike 4.0 license, CC BY 4.0. (Links open in new windows).

 Here is how the attribution might look if we had modified the image in some way. In this case it was cropped to focus on the turtle's head. The steps to get here were about the same, but on the adaptation question you would have had to select that you were going to modify, and you would have been prompted to give a short explanation of the modification and how to cite the modifier.

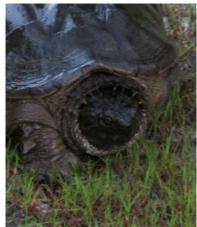

<u>Common Snapping Turtle image one</u>, by <u>DrStew82</u>, Image has been cropped to focus on turtle's head by DrStew82, <u>CC BY-SA 4.0</u> (Links open in new windows)

## Finding and Using Public Domain Resources Slide 1

- Many of the same platforms that host CC works also contain a wealth of public domain images.
- Recall that the Creative Commons has two public domain tools:
- 1. The Creative Commons **Public Domain Dedication tool**, **CCO**, which makes it possible for creators to release a work to the public domain and identifies works released using it.
- 2. The **Creative Commons Public Domain Mark** which is simply a label to inform potential users about the public domain status of a work.

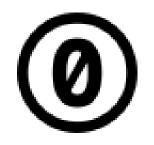

Image courtesy Creative Commons (modifications: transparency & slight path simplification), <u>Cc-zero</u>, marked as public domain, more details on <u>Wikimedia Commons.</u> (Links open in new windows)

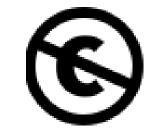

Creative Commons (modifications: smaller, 64px, and white) <u>Cc-public domain mark white</u>, marked as public domain, more details on <u>Wikimedia Commons.</u> (Links open in new windows).

## Finding and Using Public Domain Resources Slide 2

• A very easy way to find resources in the public domain is to use the **Openverse search page**.

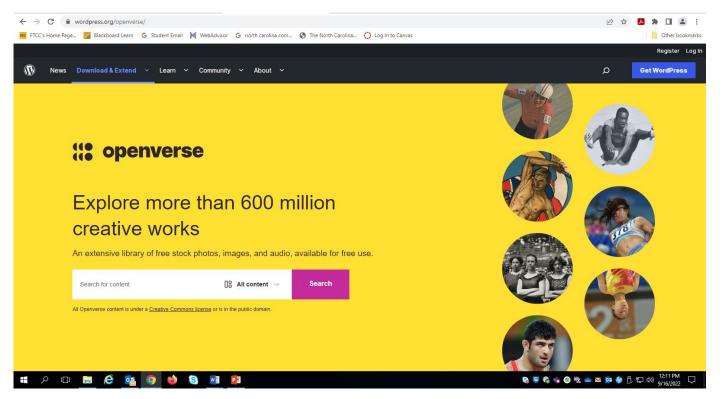

Screenshot of Openverse search page, Wordpress.org., used under GNU Public Licence (Links open in new windows).

## Finding and Using Public Domain Resources Slide 3

 Let's do a search for public domain images of Abraham Lincoln. First, put the search term Abraham Lincoln in the search window, and set the drop down to images only. Then click the search button...

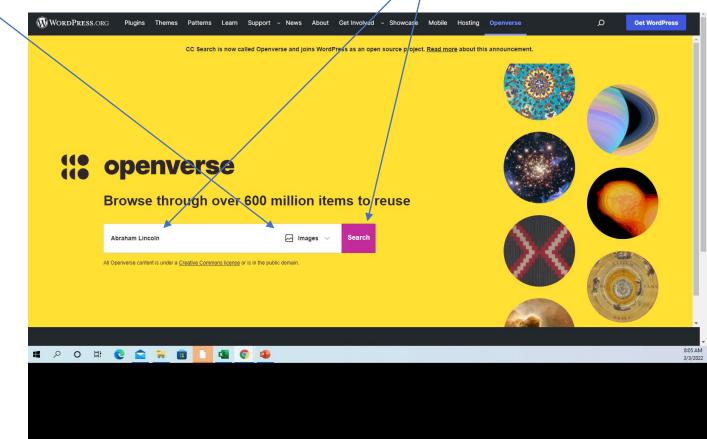

# Finding and Using Public Domain Resources Slide 4

 We will now find ourselves on the search results page. Now select the two public domain filters and you will only get the public domain images, as seen here. Let's look at one of these images by clicking on it.

Note: when you scroll the cursor over the images, it will show you the license or public domain icon for each image!

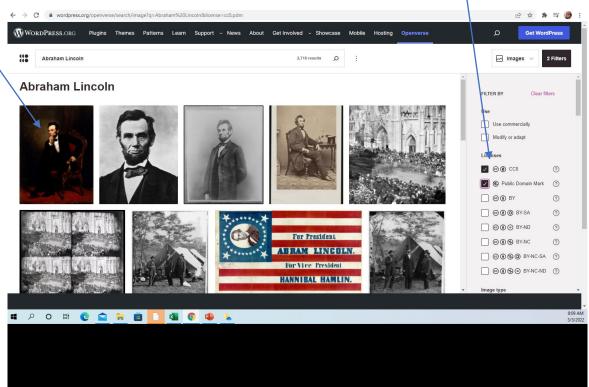

## Finding and Using Public Domain Resources Slide 5a

 We are now on the WordPress page for this image. We have the option to the images website. However, this page should have all the TASL info for our attribution statement. Simply scroll down....

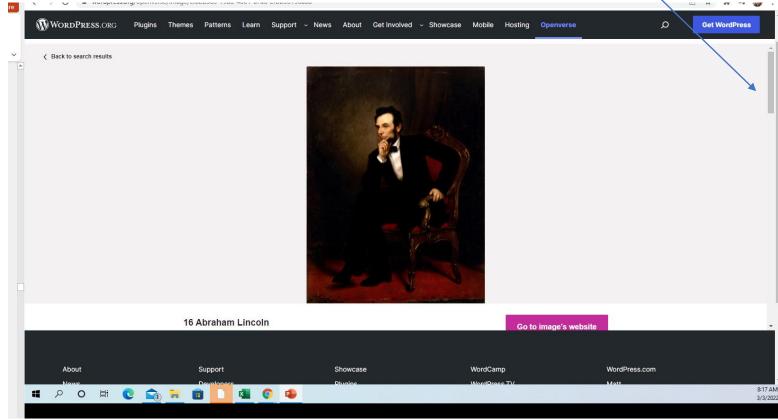

## Finding and Using Public Domain Resources Slide 5b

• We now see the **attribution statement, or TASL**. If you choose to use this image be sure to copy and past this statement under (or close by) the image when you use it.

Even when a work is in the public domain it is still good practice to provide the attribution information. While there are many reasons for this, in the world of education and academia, it is a good idea to provide the attribution to demonstrate clearly that it is in the public domain and can be used (in compliance with the requirements of many educational institutions) and to aid students and colleagues who may view the work in conducting further research.

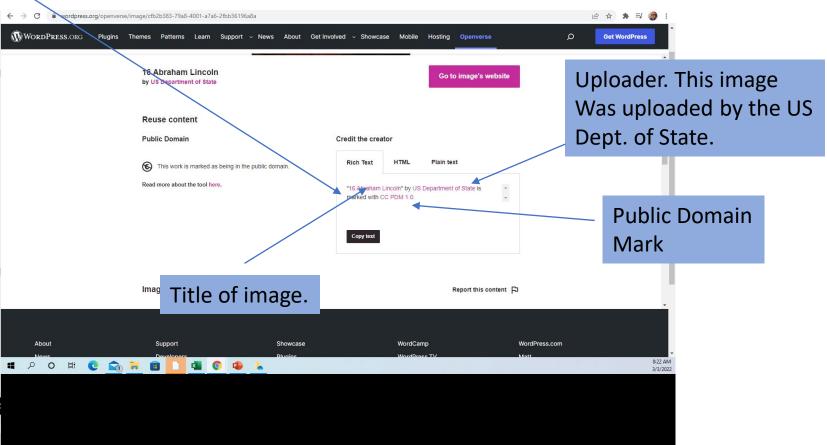

- Many of the same platforms that host CC works also contain a wealth of public domain images.
- For this example we will look for a public domain image of **Abe Lincoln** in **Wikimedia Commons**.

Note: there are **advanced search options** if you need them, but in this case, we will simply **scroll down** to view more results of the initial search.

| Search Wikimedia Commons |                                             | Special page                                                                                                    |
|--------------------------|---------------------------------------------|----------------------------------------------------------------------------------------------------|
| 0                        |                                             | Search results                                                                                                    |
| Results 1 – 20 of 69,8   | Search                                      | Q Abraham Lincoln                                                                                                    |
|                          | ~                                           | Advanced search: Sort by relevance X                                                                                                    |
|                          |                                             | $\fbox{(Gallery) X) (File X) (Help X) (Category X) (Creator X) (Institution X)} (Institution X) (Institution X) ($ |
|                          | Help • Search categories • Show other tools |                                                                                                    |
|                          |                                             | There is a page named "Abraham Lincoln" on this wiki                                                                                                    |
|                          |                                             | Abraham Lincoln<br>Abraham Lincoln (is): Abraham Lincoln (ms): Линкольн, Авраам (os);<br>Abraham Lincoln (en-gb): Abraham Lincoln (tr); بالم بالبر العربي (ur): Abraham                                                                                                    |
|                          |                                             | Lincoln (sk);<br>9 KB (2,112 words) - 06:11, 3 October 2020                                                                                                    |
|                          |                                             | File:F-18F after launch from USS <b>Abraham Lincoln</b><br>(CVN-72) jpg<br>DescriptionF-18F after launch from USS <b>Abraham Lincoln</b><br>(CVN-72) jpg English: NORTH ARABIAN SEA (July 10,<br>2009) An F/1-18F Super Homet assigned to the<br>(2.100 × 1.500 (758 KB)) - 00:59, 13 October 2020                                                                                                    |
|                          |                                             | File: Lincoln assassination slide c1900 - Restoration jpg<br>learning to shoot President Abraham Lincoln . 14 April<br>1865. Spanish John Wilkes Booth se aercra para disparar<br>al Presidente Abraham Lincoln . 14 abril 1865<br>(1,903 x 1,780) (2 84 MB) - 1025, 10 August 2020                                                                                                    |

This is a screenshot of a web page of a <u>Wikimedia Foundation</u> project <u>Search results for Abraham Lincoln</u>. Text of Wikimedia projects are licensed under the <u>Creative Commons Attribution Share-Alike 3.0 license</u> (Links open in new windows). Both images seen in this search are in the public domain.

 Scrolling down we find an appropriate – image for our needs right away.

File: Abraham Lincoln, Pres't U.S. LOC 3253742644.jpg English Abraham Lincoln (623 × 1,024 (110 KB)) - 06:55, 27 September 2020 File: Abraham Lincoln seated, Feb 9, 1864.jpg English Abraham Lincoln. Photo by Brady, 1864. Turkish Abraham Lincoln (5,895 × 6,998 (2.28 MB)) - 17:27, 17 September 2020 File:Recollections of Abraham Lincoln Frontispiece.png English ABRAHAM LINCOLN. (1,448 × 2,148 (1.2 MB)) - 15:28, 9 October 2020 Mrcham Lincoln File: Abraham Lincoln 1862 signature.svg English Signature of Abraham Lincoln. (585 × 95 (66 KB)) - 16:21, 24 May 2020 File:116th United States Congress H. R. 0000314 (1st ---session) - Abraham Lincoln National Heritage Area Amendment Act odf 0/PDMCreative Commons Public Domain Mark 1.0falsefalse English H.R.314 - 116th Congress (2019 2020) Abraham Lincoln National Heritage Area Amendment Act (1,275 × 1,650 (120 KB)) - 12:57, 2 October 2020 File: Abraham Lincoln Stanfield.png English Portrait of Abraham Lincoln Stanfield 437 × 607 (194 KB)) - 00:29, 6 July 2020

This is a screenshot of a web page of a <u>Wikimedia Foundation</u> project <u>Search results for Abraham Lincoln</u>. Text of Wikimedia projects are licensed under the <u>Creative Commons Attribution Share-Alike 3.0 license</u> (Links open in new windows). All images seen in this search are in the public domain.

 Note that this image comes from the Library of Congress (LOC). It is almost certain to be in the public domain. Don't assume this, though. Be sure to check.

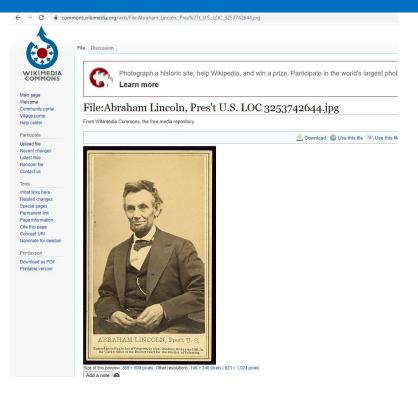

This is a screenshot of a web page of a <u>Wikimedia Foundation</u> project, <u>Abraham Lincoln, Pres't U.S. LOC 3253742644</u>. Text of Wikimedia projects are licensed under the <u>Creative Commons Attribution Share-Alike 3.0 license</u>. Picture of Lincoln<u>Alexander Gardner</u> photographer QS:P170,Q661176, <u>Abraham Lincoln, Pres't U.S. LOC 3253742644</u>, Image is shown on a cropped screenshot of the Wikimedia Commons page on which it is featured by Daniel Stewart (DrStew82), <u>CC0 1.0</u> (links open in new windows).

• Scrolling down, we find that it is, indeed, a public domain image. This part of the screen also provides additional information about the photo that may be of interest to users in education such as the name of the photographer, the date it was produced, and more.

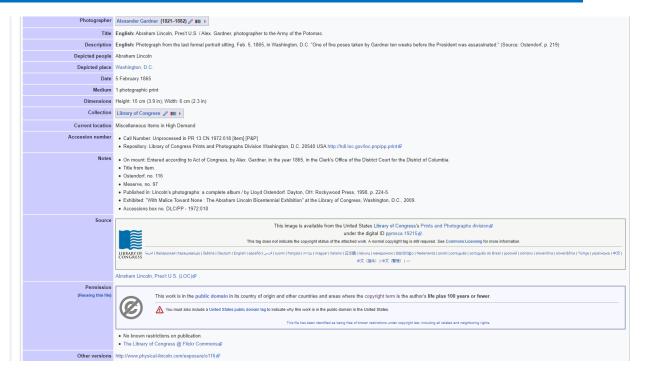

This is a screenshot of a web page of a <u>Wikimedia Foundation</u> project, <u>Abraham Lincoln</u>, <u>Pres't U.S. LOC 3253742644</u>. Text of Wikimedia projects are licensed under the <u>Creative Commons Attribution Share-Alike 3.0 license</u>. (links open in new windows).

• Note the stipulations for use of such files:

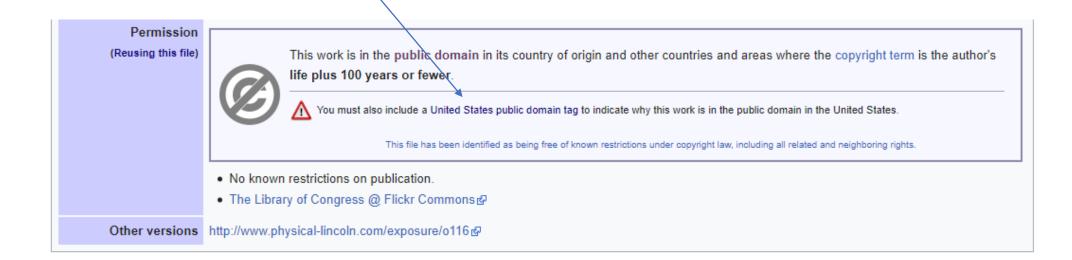

This is a screenshot of a web page of a <u>Wikimedia Foundation</u> project, <u>Abraham Lincoln, Pres't U.S. LOC 3253742644</u>. Text of Wikimedia projects are licensed under the <u>Creative Commons Attribution Share-Alike 3.0 license</u>. (Links open in new windows). The image has been cropped to show only the public domain information.

- Following the link from the previous slide, <u>United</u> <u>States public domain tag</u>, we see there are a lot of different public domain licenses.
- Figuring out which one to use may seem daunting, but it is not that difficult.
- The very top one PD-US is a bit generic but will often suffice.
- However, a little extra research may reveal the right one for you.

#### Text transcluded from COM:TAG United States

Shortcut

COM:USGOV

- {{PD-US}} U.S. work public domain in the U.S. for unspecified reason but presumably because it was published in the U.S. before 1925
- {{PD-US-expired}} published anywhere before 1925 and public domain in the U.S. (preferred over {{PD-US}})
- {{PD-1996}} public domain in a source country on January 1, 1996 and in the U.S.
- {{PD-US-not renewed}} published and copyrighted in the United States between 1925 and 1963, with its copyright not renewed
- {{PD-US-no notice}} published in the U.S. between 1925 and 1978 but without copyright notice
- {{PD-US-no notice advertisement}} any advertisement published in the U.S. prior to 1978 in a collective work without a copyright notice specific to the advertisement
- {{PD-US-1978-89}} published in the United States between 1978 and March 1, 1989 but with neither copyright notice nor registration within 5 years
- {{PD-US-unpublished}} never published anywhere prior to 2003
- {{PD-US-record}} for sound recordings that were first fixed prior to February 15, 1972
- {{PD-Edison Records}} for public domain sound recordings from Edison Records
- {{PD-EdictGov}} all edicts of government are in the public domain in the U.S.
- {{PD-US-Codes-and-Standards-as-Statutory-Law}} U.S. standards and codes become edicts of government when adopted, thereby losing copyright
  protection
- {{PD-US-Medical imaging}} medical imaging created in the US, without any particular originality or creativity to make it copyrightable

#### See also #US States and Territories

- U.S. Government agencies [edit]
- {{PD-USGov}} for images created by the U.S. Federal Government that are ineligible for copyright.

#### Legislative Branch [edit]

- {{PD-USGov-Congress}} for public domain images from the United States Congress.
- {{PD-USGov-Congress-AOC}} for public domain images from the Architect of the Capitol.
- {{PD-USGov-Congress-Speaker}} for public domain images from the Speaker of the United States House of Representatives
- {{PD-USGov-GA0}} for public domain media from the General Accounting Office.
- See also #US Library of Congress public domain collections

#### Department of Agriculture [edit]

- {{PD-USGov-USDA}} for public domain images from the United States Department of Agriculture.
  - {{PD-USGov-USDA-ARS}} for public domain images from the Agricultural Research Service.
  - {{PD-USGov-USDA-FS}} for public domain images from the Forest Service.
  - {{PD-USGov-USDA-NAL}} for public domain images from the National Agricultural Library
  - {{PD-USGov-USDA-NRCS}} for public domain images from the Natural Resources Conservation Service.
  - {{PD-USGov-FSA}} for images from the defunct Farm Security Administration or Office of War Information.

#### Department of Commerce [edit]

• {{PD-USGov-DOC}} – for public domain images from the Department of Commerce.

This is a screenshot of a web page of a <u>Wikimedia Foundation</u> project, <u>Commons:Copyright tags/Country-specific tags</u>. Text of Wikimedia projects are licensed under the <u>Creative Commons Attribution Share-Alike 3.0 license</u>. (Links open in new windows)

• Again, an attribution generator can be of great help. Copy the link of the Wikimedia or Wikipedia file into the generator...

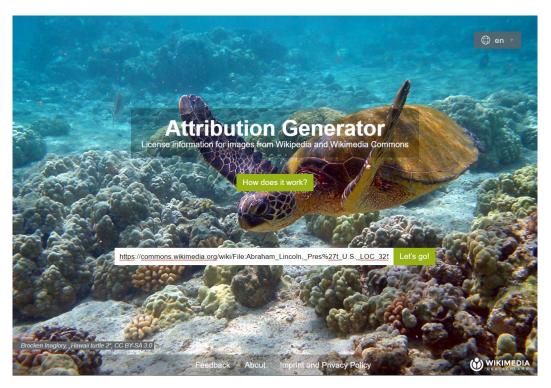

This is a screenshot of a web page of a <u>Wikimedia Foundation</u> project, <u>Attribution Generator</u>. Text of Wikimedia projects are licensed under the <u>Creative Commons</u> <u>Attribution Share-Alike 3.0 license</u>. (Links open in new windows).

- You will get this screen letting you know you do not need a license, but, select "create a legal notice anyway."
- Remember, giving attribution is always a good practice, even if legally not required.

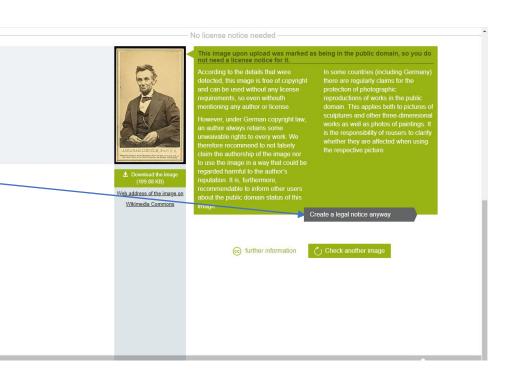

This is a screenshot of a web page of a <u>Wikimedia Foundation</u> project, <u>Attribution Generator</u>. Text of Wikimedia projects are licensed under the <u>Creative Commons</u> <u>Attribution Share-Alike 3.0 license</u>. Picture of Lincoln <u>Alexander Gardner</u> photographer QS:P170,Q661176, <u>Abraham Lincoln</u>, <u>Pres't U.S. LOC 3253742644</u>, <u>CCO 1.0.</u> (Links open in new windows).

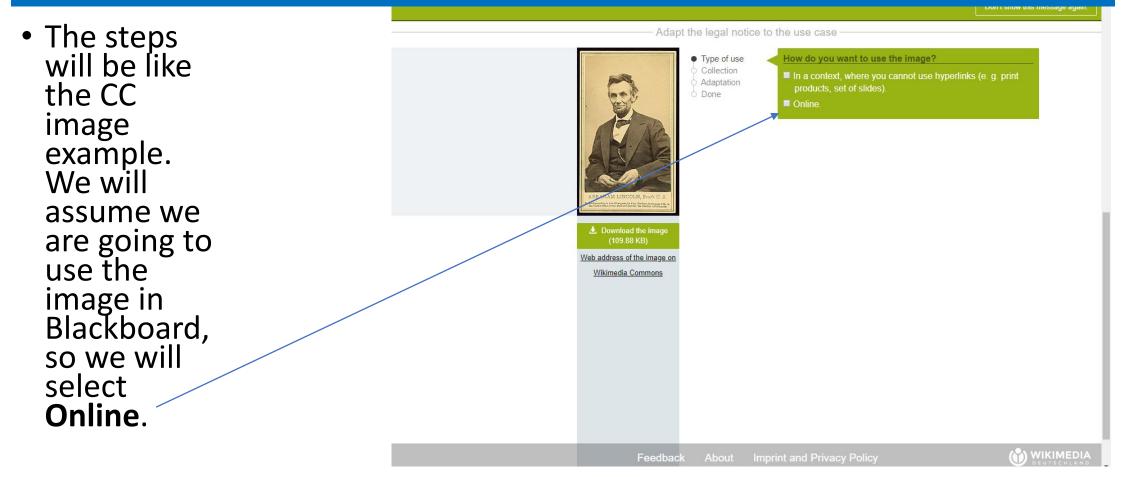

This is a screenshot of a web page of a <u>Wikimedia Foundation</u> project, <u>Attribution Generator</u>. Text of Wikimedia projects are licensed under the <u>Creative Commons</u> <u>Attribution Share-Alike 3.0 license</u>. Picture of Lincoln <u>Alexander Gardner</u> photographer QS:P170,Q661176, <u>Abraham Lincoln</u>, <u>Pres't U.S. LOC 3253742644</u>, <u>CC0 1.0</u>. (Links open in new windows).

• The screen will now change, and you will be asked whether you are going to use it on its own or with other works. In this case we will use it **on its own**.

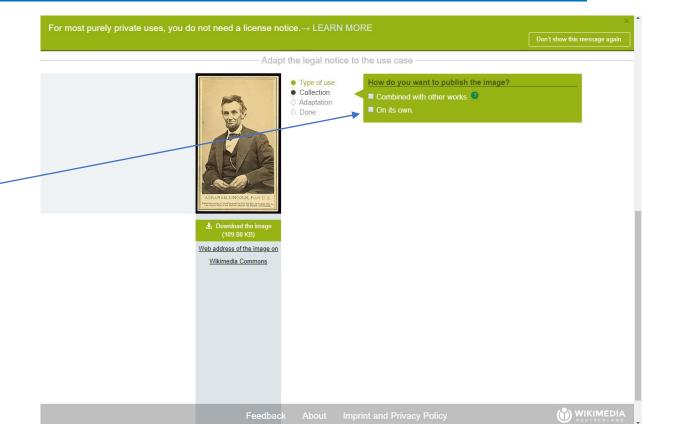

This is a screenshot of a web page of a <u>Wikimedia Foundation</u> project, <u>Attribution Generator</u>. Text of Wikimedia projects are licensed under the <u>Creative Commons</u> <u>Attribution Share-Alike 3.0 license</u>. Picture of Lincoln <u>Alexander Gardner</u> photographer QS:P170,Q661176, <u>Abraham Lincoln</u>, <u>Pres't U.S. LOC 3253742644</u>, <u>CCO 1.0</u>. (Links open in new windows).

• The screen will now proceed to the adaption stage and ask whether we wish to modify the picture or use it in its original form. If you wanted to perhaps crop out the text at the bottom of the picture, you would have to select yes. You would then be prompted to provide a brief description of the modification and provide your username. For this example we will not modify it and so select No.

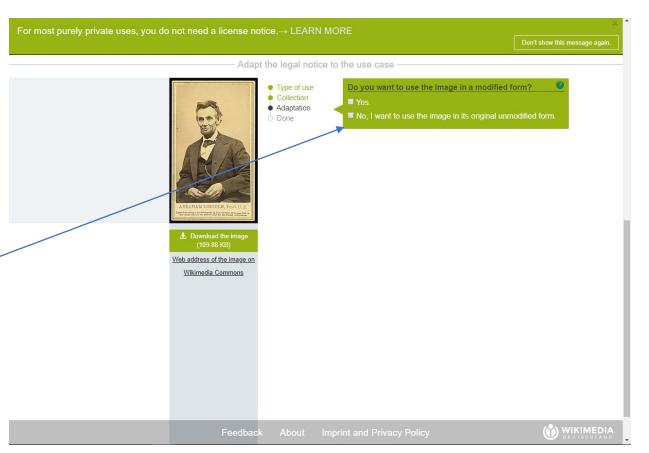

This is a screenshot of a web page of a <u>Wikimedia Foundation</u> project, <u>Attribution Generator</u>. Text of Wikimedia projects are licensed under the <u>Creative Commons</u> <u>Attribution Share-Alike 3.0 license</u>. Picture of Lincoln <u>Alexander Gardner</u> photographer QS:P170,Q661176, <u>Abraham Lincoln</u>, <u>Pres't U.S. LOC 3253742644</u>, <u>CCO 1.0</u>. (Links open in new windows).

• The generator will now provide our attribution tag to include with the image when we use it. This is good practice. While we may know the image is in the public domain, others (like auditors, accreditation reviewers, etc.)may not. The tag protects us.

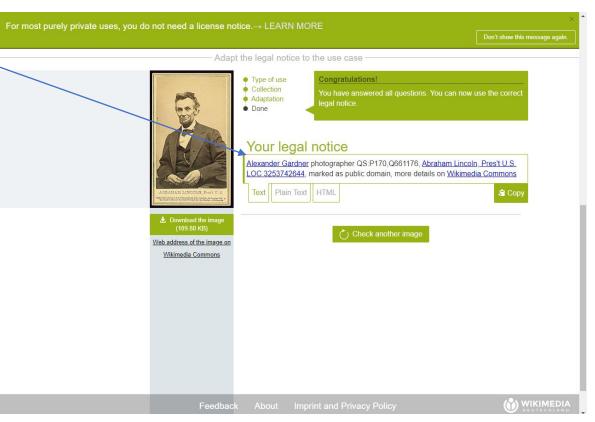

This is a screenshot of a web page of a <u>Wikimedia Foundation</u> project, <u>Attribution Generator</u>. Text of Wikimedia projects are licensed under the <u>Creative Commons Attribution Share-</u> <u>Alike 3.0 license</u>. Picture of Lincoln <u>Alexander Gardner</u> photographer QS:P170,Q661176, <u>Abraham Lincoln, Pres't U.S. LOC 3253742644</u>, <u>CC0 1.0</u>. (Links open in new windows).

- Below is the attribution tag/legal notice generated. It provides info on the photographer, the image, and the LOC image ID.
- <u>Alexander Gardner</u> photographer QS:P170,Q661176, <u>Abraham</u> <u>Lincoln, Pres't U.S. LOC 3253742644</u>, marked as public domain, more details on <u>Wikimedia Commons</u>

Further documentation of the status of the image as being in the **PD** is also linked from Wikimedia Commons.

• Here is how our image might look with the attribution tag from the generator. Note also that I have added the statement that the links open in new windows for ADA compliance. Also do not forget to include alt text when using images.

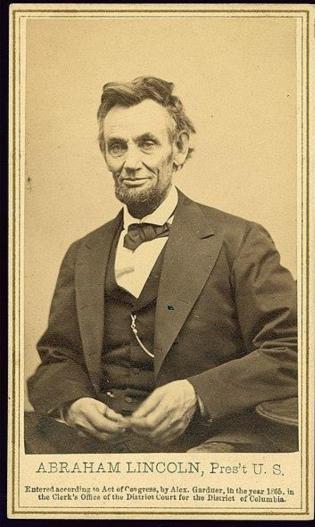

 Alternatively, you could simply tag it PD-old-70, showing that its copyright expired because the author(s) died more than 70 years ago. This is under U.S. copyright laws.

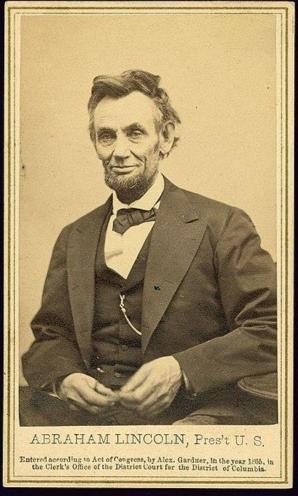

Image of <u>Abraham Lincoln</u> by <u>Alexander Gardner</u> (photographer) retrieved from <u>Wikimedia Commons</u>. <u>PD-old-70</u>. Links open in new windows.

• Finally, you could also look for this file using the **Creative Commons search** tool. A quick check using the filters for CC0 and Public Domain Mark revealed it was available. Here is the file as obtained through CC.

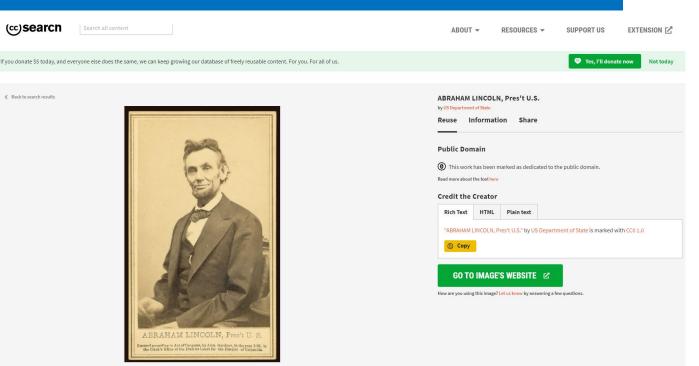

not verify that the content is properly CC-licensed or that the attribution info

 Here is the portrait of Lincoln with the attribution generated using the Creative Commons search. All three of the attributions that have been given are acceptable.

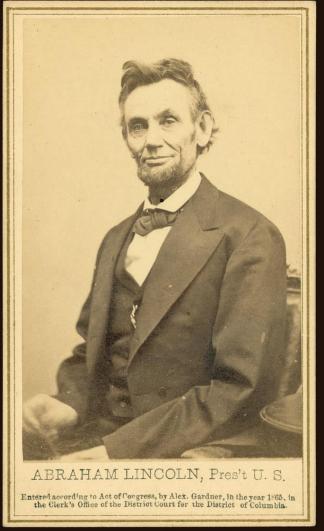

 There are many ways to begin contributing your photos, drawings, writings, etc.... to the public domain and/or creative commons.

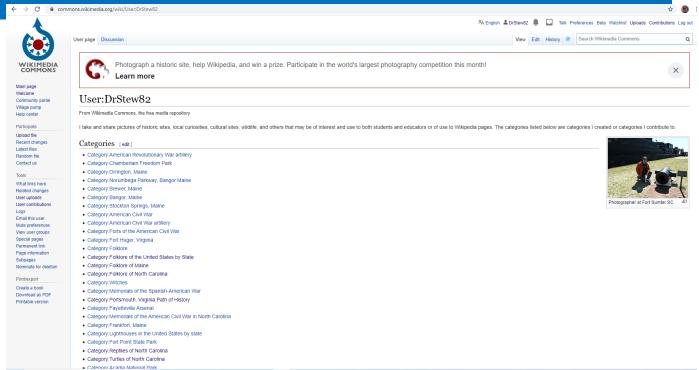

This is a screenshot of a web page of a <u>Wikimedia Foundation</u> project, <u>User: DrStew82</u>. Text of Wikimedia projects are licensed under the <u>Creative Commons Attribution Share-Alike 3.0 license</u>. Picture in screenshot courtesy <u>DrStew82</u>, <u>Photographer at Fort Sumter SC</u>, <u>CC BY-SA 4.0</u> (links open in new windows).

- Wikimedia Commons and Flickr are two well known platforms that will allow you to upload, license, and share your work. Creating an account is quite simple. For this example we will go with Wikimedia Commons.
- Click on the create account button.

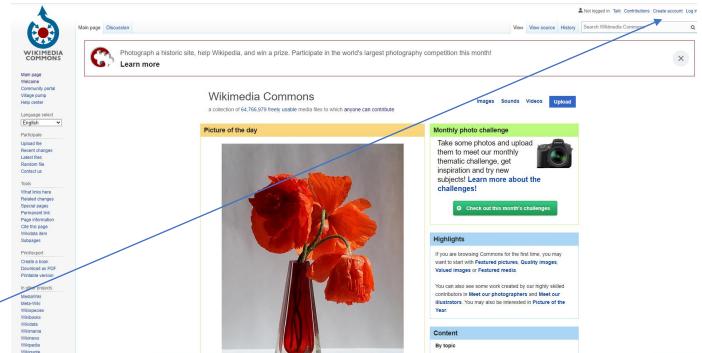

This is a screenshot of a web page of a <u>Wikimedia Foundation</u> project, <u>Wikimedia Commons Home main page</u>. Text of Wikimedia projects are licensed under the <u>Creative Commons Attribution Share-Alike 3.0 license</u>. Photo of the day on page courtesy <u>George Chernilevsky</u>, <u>Poppies bouquet 2017 G1</u>, marked as public domain, more details on <u>Wikimedia Commons.</u> (Links open in new windows).

 All you need to have is a valid email account. You will have to create a username and password. Some users/contributors use their real name while others use a screen name.

|                             | Special page                                                                                                    | Search Wikimedia Commons Q                                                                                                    |
|-----------------------------|----------------------------------------------------------------------------------------------------|----------------------------------------------------------------------------------------------------|
| WIKIMEDIA                   | Create account                                                                                                    |                                                                                                    |
| COMMONS<br>ain page         |                                                                                                    | glish [Eλληνικά   Esperanto   español   نارسی   suomi   français   galego   אין אין אין hrvatski   magyar   Bahasa Indonesia   italiano   日本語   la<br>k   polski   português   pyccuvů   slovenčina   slovenščina   shqip   cpncuv / srpski   svenska   yxpalincaxa   萼語   中文 |
| elcome<br>ommunity portal   | Username (help me choose)                                                                                                    | Wikimedia Commons is made by people like you.                                                                                                    |
| lage pump<br>elp center     | Enter your username                                                                                                    | wikinieula commons is made by people like you.                                                                                                    |
| rticipate                   | Password                                                                                                    | 388,460,561                                                                                                    |
| bload file<br>ecent changes | Enter a password                                                                                                    | edits                                                                                                    |
| test files                  | Confirm password                                                                                                    |                                                                                                    |
| andom file<br>ontact us     | Enter password again                                                                                                    | 58,649,490                                                                                                    |
| ols                         | Email address                                                                                                    | files                                                                                                    |
| ecial pages                 | Enter your email address                                                                                                    |                                                                                                    |
| intable version             | To protect the wiki against automated account<br>creation, we kindly ask you to enter the words<br>that appear below in the box (more info): | 34,310<br>recent contributors                                                                                                    |
|                             | CAPTCHA Security check                                                                                                    |                                                                                                    |
|                             | allotxinky                                                                                                    |                                                                                                    |
|                             | Enter the text you see on the image                                                                                                    |                                                                                                    |
|                             | Can't see the image?                                                                                                    |                                                                                                    |
|                             | Create your account                                                                                                    |                                                                                                    |

This is a screenshot of a web page of a <u>Wikimedia Foundation</u> project, <u>Wikimedia Commons Create Account Page</u>. Text of Wikimedia projects are licensed under the <u>Creative Commons Attribution Share-Alike 3.0 license</u>. (links open in new windows).

- Uploading files is not difficult.
   Again, if you upload, make sure it is your own work.
- Simply select **Upload File.**

|                                          | -                                                                                                    | XA English 🏝 DrStew32 🌲 🔲 Taik Preferences Beta Watchlist Uploads Contributions Log out                                                                 |
|------------------------------------------|----------------------------------------------------------------------------------------------------|----------------------------------------------------------------------------------------------------|
|                                          | User page Discussion                                                                                                    | View Edit History 🖈 Search Wikimedia Commons Q                                                                                                    |
| WIKIMEDIA<br>COMMONS                     | Photograph a historic site, help Wikipedia, and win a prize. Participate in the v<br>Learn more                                | vorld's largest photography competition this month!                                                                                                    |
| Main page<br>Welcome<br>Community portal | User:DrStew82                                                                                                    |                                                                                                    |
| Village pump<br>Help center              | From Wikimedia Commons, the free media repository                                                                              |                                                                                                    |
| Participate<br>Upload file               | I take and share pictures of historic sites, local curiosities, cultural sites, wildlife, and others that may be of interest a | nd use to both students and educators or of use to Wikipedia pages. The categories listed below are categories I created or categories I contribute to. |
| ecent changes                            | Categories [edit]                                                                                                    |                                                                                                    |
| Latest files<br>Random file              | Category:American Revolutionary War artillery                                                                                  |                                                                                                    |
| Contact us                               | Category:Chamberlain Freedom Park                                                                                              |                                                                                                    |
| Tools                                    | Category:Orrington, Maine                                                                                                    |                                                                                                    |
| What links here                          | Category:Norumbega Parkway, Bangor Maine                                                                                       |                                                                                                    |
| Related changes                          | Category:Brewer, Maine                                                                                                    |                                                                                                    |
| User uploads                             | Category:Bangor, Maine                                                                                                    | Photographer at End Sumter SC .                                                                                                    |
| User contributions                       | Category:Stockton Springs, Maine                                                                                               | Photographer at Fort Sumter SC                                                                                                    |
| Logs<br>Email this user                  | Category:American Civil War                                                                                                    |                                                                                                    |
| Mute preferences                         | Category:American Civil War artillery                                                                                          |                                                                                                    |
| View user groups                         | Category:Forts of the American Civil War                                                                                       |                                                                                                    |
| Special pages                            | Category:Fort Huger, Virginia                                                                                                  |                                                                                                    |
| Permanent link<br>Page information       | Category:Folklore                                                                                                    |                                                                                                    |
| Subpages                                 | Category:Folklore of the United States by State                                                                                |                                                                                                    |
| Nominate for deletion                    | Category:Folklore of Maine                                                                                                    |                                                                                                    |
| Print/export                             | Category:Folklore of North Carolina                                                                                            |                                                                                                    |
| Create a book                            | Category:Witches                                                                                                    |                                                                                                    |
| Download as PDF                          | Category:Memorials of the Spanish-American War                                                                                 |                                                                                                    |
| Printable version                        | Category:Portsmouth, Virginia Path of History                                                                                  |                                                                                                    |
|                                          | Category:Fayetteville Arsenal                                                                                                  |                                                                                                    |
|                                          | Category:Memorials of the American Civil War in North Carolina                                                                 |                                                                                                    |
|                                          | Category:Frankfort, Maine                                                                                                    |                                                                                                    |
|                                          | Category:Lighthouses in the United States by state                                                                             |                                                                                                    |
|                                          | Category:Fort Point State Park                                                                                                 |                                                                                                    |
|                                          | Category:Reptiles of North Carolina                                                                                            |                                                                                                    |
|                                          | Category:Turtles of North Carolina                                                                                             |                                                                                                    |
|                                          | Category: Acadia National Park                                                                                                 |                                                                                                    |

This is a screenshot of a web page of a <u>Wikimedia Foundation</u> project, <u>User: DrStew82</u>. Text of Wikimedia projects are licensed under the <u>Creative Commons Attribution Share-Alike 3.0 license</u>. Picture in screenshot <u>Photographer at Fort Sumter SC</u>, courtesy <u>DrStew82</u>, <u>CC BY-SA 4.0</u> (links open in new windows).

- Next you will have to select the file you wish to share.
- Click on Select media files to share.

|                                                     | Special page Search Wikimedia Commons                                              |  |
|-----------------------------------------------------|------------------------------------------------------------------------------------|--|
| WIKIMEDIA                                           | Upload Wizard                                                                      |  |
| COMMONS                                             | Leave feedback - Alternative upload methods - Back to the old form                 |  |
| ain page                                            | Please visit Commons:Help desk if you need to ask questions about uploading files. |  |
| elcome<br>ommunity portal<br>lage pump<br>Ip center | Learn Upload Release rights Describe Add data Use                                  |  |
| rticipate                                           |                                                                                    |  |
| load file<br>cent changes                           |                                                                                    |  |
| test files                                          | Select media files to share                                                        |  |
| intact us                                           |                                                                                    |  |
| ols                                                 | Back                                                                               |  |
| ecial pages                                         |                                                                                    |  |

 Select the file you wish to share. In this case I am going to share a photo of the historical marker for the Sandy Grove Presbyterian Church on Fort Bragg.

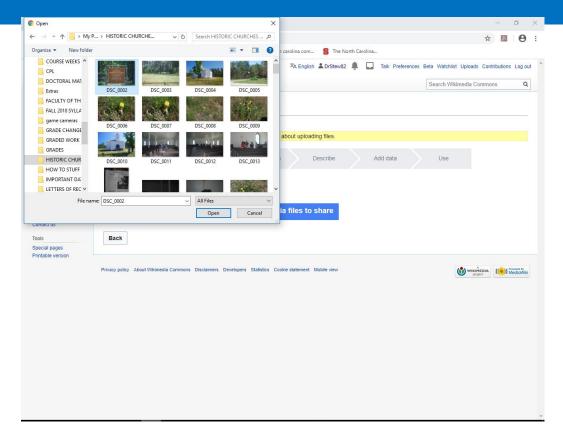

 I have now uploaded the image. I can add more if I wish or simply proceed from here. We will proceed by selecting **Continue.**

|                                                                       | Special page Search Wikimedia Commons                                                                 |       |
|-----------------------------------------------------------------------|----------------------------------------------------------------------------------------------------|-------|
| WIKIMEDIA<br>COMMONS                                                  | Upload Wizard Leave feedback - Alternative upload methods - Back to the old form                      |       |
| Aain page                                                             | Rease visit Commons:Help desk If you need to ask questions about uploading files.                     |       |
| Velcome<br>Community portal<br>Illage pump<br>Ielp center             | Learn Upload Release rights Describe Add data Use                                                     |       |
| articipate                                                            |                                                                                                    |       |
| pload file<br>ecent changes<br>atest files<br>andom file<br>ontact us | DSC_0002.JPG<br>Uploaded<br>remove                                                                    |       |
| ols                                                                   |                                                                                                    |       |
| pecial pages<br>intable version                                       | Add more files                                                                                        |       |
|                                                                       | Back All uploads were success I Continue                                                              |       |
|                                                                       | 1 of 1 file uploaded                                                                                  |       |
|                                                                       | Privacy policy About Wikimedia Commons Disclaimers Developers Statistics Cookie statement Mobile view | 11 Me |

\* \_

- You must now indicate whether or not this image is your own work.
- In this example I have indicated it is my own photo.
- Had it not, I would have had to provide justification for uploading the file. For example, proving the image was in the public domain.

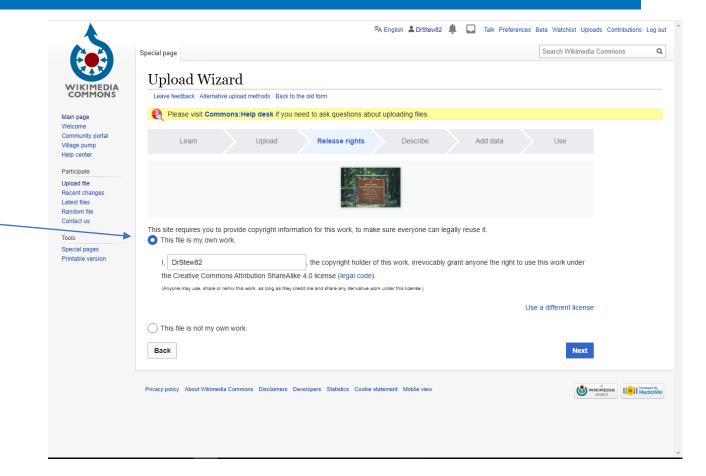

This is a screenshot of a web page of a <u>Wikimedia Foundation</u> project, <u>User: DrStew82</u> using upload wizard. Text of Wikimedia projects are licensed under the <u>Creative Commons Attribution Share-Alike 3.0 license</u>. <u>A 4.0</u>(links open in new windows). <u>DrStew82</u>, <u>Sandy Grove Presbyterian Church Historical Marker</u>, Image is shown on a cropped screenshot of the Wikimedia Commons page on which it is featured. by Daniel Stewart (DrStew82), <u>CC BY-SA 4.0.</u> (links open in new windows).

 The default license upload in Wikimedia Commons is CC BY SA 4.0, but by clicking use a different license it does give you more options that include CC BY 3.0, CC BY 4.0, CC BY 3.0, and CCO. For this example we will use the default CC BY 4.0.

Q Search Wikimedia Commons Special page Upload Wizard WIKIMEDIA COMMONS Leave feedback - Alternative upload methods - Back to the old form Please visit Commons:Help desk if you need to ask questions about uploading files Main page Welcome Community porta Learn Upload Add data Release rights Describe Use Village pump Help center Participate Upload file Recent change Latest files Random file Contact us This site requires you to provide copyright information for this work, to make sure everyone can legally reuse it Tools This file is my own work. Special pages Printable version I. DrStew82 the copyright holder of this work, irrevocably grant anyone the right to use this work under the Creative Commons Attribution ShareAlike 4.0 license (leg (Anyone may use, share or remix this work, as long as they credit me and share any derivative work under this license Use a different license This file is not my own work Back Next ikimedia Commons Disclaimers Developers Statistics Cookie statement Mobile view

XA English & DrStew82

Talk Preferences Beta Watchlist Uploads Contributions Log out

• Click on Next.

This is a screenshot of a web page of a <u>Wikimedia Foundation</u> project, <u>User: DrStew82</u> using upload wizard. Text of Wikimedia projects are licensed under the <u>Creative Commons Attribution Share-Alike 3.0 license</u>. <u>A 4.0</u>(links open in new windows). <u>DrStew82</u>, <u>Sandy Grove Presbyterian Church Historical Marker</u>, Image is shown on a cropped screenshot of the Wikimedia Commons page on which it is featured. by Daniel Stewart (DrStew82), <u>CC BY-SA 4.0.</u> (links open in new windows)

Community porta Village pump Help center Participate Upload file Recent changes

Latest files Random file Contact us

Special pages Printable version

 You will now need to fill in some fields to help describe the image for potential users.

| Learn                                              | Upload Release rights Describe Add data Use                                                                                                    |
|----------------------------------------------------|----------------------------------------------------------------------------------------------------|
|                                                    |                                                                                                    |
| 1.58-044                                           | Image title                                                                                                    |
| 1 Janen 1                                          | Create a unique descriptive title using plain language with spaces. Omit the file extension, if any.                                                                                            |
| SANDY GROVE<br>PRESETTERIAN CHERCH                 | Sandy Grove Presbyterian Church Historical Marker                                                                                                    |
| Bully 1954.<br>Roundeded 1992.<br>Purchased by the |                                                                                                    |
| And in the second second second                    | Caption Add a one-line explanation of what this file represents, including only the most relevant information. Optional                                                                         |
| Remove                                             |                                                                                                    |
|                                                    |                                                                                                    |
|                                                    | This is the historical marker for Sandy Grove Presbyterian Church, an historic site on the Fort Br                                                                                              |
|                                                    | + Add a caption in another language                                                                                                    |
|                                                    |                                                                                                    |
|                                                    | Description                                                                                                    |
|                                                    | Provide all information that will help others understand what this file represents.                                                                                                    |
|                                                    | English 🗸                                                                                                    |
|                                                    | This is the historical marker for Sandy Grove Presbyterian Church, an historic site on the Fort                                                                                                 |
|                                                    | Bragg Military Reservation in North Carolina. The church at this location was built in 1854, the<br>congregation organized in 1855, remodeled in 1917, and purchased by the U.S. Govt. in 1922. |
|                                                    |                                                                                                    |
|                                                    |                                                                                                    |
|                                                    | + Add a description in another language                                                                                                    |
|                                                    | Date work was created or first published                                                                                                    |
|                                                    | Choose the date this work was created or first published.                                                                                                    |
|                                                    | 2019-05-21 10:11:16                                                                                                    |
|                                                    |                                                                                                    |
|                                                    | Categories                                                                                                    |
|                                                    | Add your file to categories so as to make it easier to find. Optional                                                                                                    |
|                                                    | Add a category                                                                                                    |

This is a screenshot of a web page of a <u>Wikimedia Foundation</u> project, <u>User: DrStew82</u> using upload wizard. Text of Wikimedia projects are licensed under the <u>Creative Commons Attribution Share-Alike 3.0 license</u>. <u>A 4.0</u>(links open in new windows). <u>DrStew82</u>, <u>Sandy Grove Presbyterian Church Historical Marker</u>, Image is shown on a cropped screenshot of the Wikimedia Commons page on which it is featured. by Daniel Stewart (DrStew82), <u>CC BY-SA 4.0</u>(links open in new windows)

 Perhaps most importantly, you will have to assign this photo to one or more categories. These should be already existing categories. You can create new categories too, but for now let's stick with existing categories.

| Village pump<br>Help center    |                                                   |                                                                                                    |
|--------------------------------|---------------------------------------------------|----------------------------------------------------------------------------------------------------|
| Participate                    |                                                   |                                                                                                    |
| Upload file                    |                                                   | Image title                                                                                                    |
| Recent changes<br>Latest files |                                                   | Create a unique descriptive title using plain language with spaces. Omit the file extension, if any.                                                                                            |
| Random file                    | PRESENTERIAN CHURCH                               | Sandy Grove Presbyterian Church Historical Marker                                                                                                    |
| Contact us                     | Built 1854.<br>Remodeled 1917.<br>Purchard to the |                                                                                                    |
| Tools                          | U.S. Government 1922                              | Caption                                                                                                    |
| Special pages                  | No. No. of the Local Action of the same           | Add a one-line explanation of what this file represents, including only the most relevant information. Optional                                                                                 |
| Printable version              | Remove                                            | English V                                                                                                    |
|                                |                                                   | This is the historical marker for Sandy Grove Presbyterian Church, an historic site on the Fort Br                                                                                              |
|                                |                                                   | + Add a caption in another language                                                                                                    |
|                                |                                                   | Description                                                                                                    |
|                                |                                                   | Provide all information that will help others understand what this file represents.                                                                                                    |
|                                |                                                   | English 🗸                                                                                                    |
|                                |                                                   | This is the historical marker for Sandy Grove Presbyterian Church, an historic site on the Fort                                                                                                 |
|                                |                                                   | Bragg Military Reservation in North Carolina. The church at this location was built in 1854, the<br>congregation organized in 1855, remodeled in 1917, and purchased by the U.S. Govt. in 1922. |
|                                |                                                   |                                                                                                    |
|                                |                                                   | + Add a description in another language                                                                                                    |
|                                |                                                   | Date work was created or first published                                                                                                    |
|                                |                                                   | Choose the date this work was created or first published.                                                                                                    |
|                                |                                                   | 2019-05-21 10:11:16                                                                                                    |
|                                |                                                   | Categories                                                                                                    |
|                                |                                                   | Add your file to categories so as to make it easier to find. Optional                                                                                                    |
|                                |                                                   | Add a category                                                                                                    |
|                                |                                                   |                                                                                                    |

This is a screenshot of a web page of a <u>Wikimedia Foundation</u> project, <u>User: DrStew82</u> using upload wizard. Text of Wikimedia projects are licensed under the <u>Creative Commons Attribution Share-Alike 3.0 license</u>. <u>A 4.0</u>(links open in new windows). <u>DrStew82</u>, <u>Sandy Grove Presbyterian Church Historical Marker</u>, Image is shown on a cropped screenshot of the Wikimedia Commons page on which it is featured. by Daniel Stewart (DrStew82), <u>CC BY-SA 4.0</u>. (Links open in new windows).

- This step can require some trial and error but after a little searching, I have found an appropriate category- historical markers in North Carolina.
- Note that often there may be subcategories that are even more appropriate. Be sure to check for them.

| Printable version | <b>=</b> p    |                                                                                                    |
|-------------------|---------------|----------------------------------------------------------------------------------------------------|
|                   | Remove        | English 🗸                                                                                                    |
|                   |               | This is the historical marker for Sandy Grove Presbyterian Church, an historic site on the Fort Br                                                                                                    |
|                   |               | + Add a caption in another language                                                                                                    |
|                   |               | Description                                                                                                    |
|                   |               | Provide all information that will help others understand what this file represents.                                                                                                    |
|                   |               | English ~                                                                                                    |
|                   |               | This is the historical marker for Sandy Grove Presbyterian Church, an historic site on the Fort<br>Bragg Military Reservation in North Carolina. The church at this location was built in 1854, the<br>congregation organized in 1855, remodeled in 1917, and purchased by the U.S. Govt. in 1922. |
|                   |               | + Add a description in another language                                                                                                    |
|                   |               | Date work was created or first published                                                                                                    |
|                   |               | Choose the date this work was created or first published.                                                                                                    |
|                   |               | 2019-05-21 10:11:16                                                                                                    |
|                   |               | Categories                                                                                                    |
|                   |               | Add your file to categories so as to make it easier to find. Option                                                                                                    |
|                   |               | Historical markers in North Carolina × Add a category                                                                                                    |
|                   |               | Historical markers in North Carolina                                                                                                    |
|                   |               | Add location and more information                                                                                                    |
|                   |               |                                                                                                    |
|                   |               | r captions contributions only (this applies to caption text, NOT the file)                                                                                                    |
|                   | By clicking " | 'publish", you agree to the terms of use, and you irrevocably agree to release your contribution under the Creative                                                                                                    |

This is a screenshot of a web page of a <u>Wikimedia Foundation</u> project, <u>User: DrStew82</u> using upload wizard. Text of Wikimedia projects are licensed under the <u>Creative Commons Attribution Share-Alike 3.0 license</u>. <u>A 4.0</u>(links open in new windows).

• We are now ready to select **Publish Files.** 

| Description         Image: Control of the provide all information that will help others understand what this file represents.         Image: Control of the provide all information in North Carolina. The church an historic site on the Fort Bragg Milliary Reservation in North Carolina. The church at this location was built in 1854, the congregation organized in 1855, remodeled in 1917, and purchased by the U.S. Govt. in 1922.         Image: Congregation organized in 1855, remodeled in 1917, and purchased by the U.S. Govt. in 1922.         Image: Congregation organized in 1855, remodeled in 1917, and purchased by the U.S. Govt. in 1922.         Image: Congregation organized in 1855, remodeled in 1917, and purchased by the U.S. Govt. in 1922.         Image: Congregation organized in 1855, remodeled in 1917, and purchased by the U.S. Govt. in 1922.         Image: Congregation organized in 1855, remodeled in 1917, and purchased by the U.S. Govt. in 1922.         Image: Congregation organized in 1855, remodeled in 1917, and purchased by the U.S. Govt. in 1922.         Image: Congregation organized in 1855, remodeled in 1917, and purchased by the U.S. Govt. in 1922.         Image: Congregation organized in 1855, remodeled in 1917, and purchased by the U.S. Govt. in 1922.         Image: Congregation organized in 1855, remodeled in 1917, and purchased by the U.S. Govt. in 1922.         Image: Congregation organized or first published.         Image: Congregation organized or first published.         Image: Congregation organized organized organized organized organized organized organized organized organized organized organized organ                                                                                                    | Provide all information that will help others understand what this file represents.     English   This is the historical marker for Sandy Grove Presbyterian Church, an historic site on the Fort Bragg Military Reservation in North Carolina. The church at this location was built in 1854, the congregation organized in 1855, remodeled in 1917, and purchased by the U.S. Govt. In 1922. <ul> <li>Add a description in another language</li> </ul> Date work was created or first published. <ul> <li>Choose the date this work was created or first published.</li> <li>2019-05-21 10:11:16</li> </ul> Add your file to categories so as to make it easier to find. <ul> <li>Utilistorical markers in North Carolina</li> <li>Add a category</li> <li>Historical markers in North Carolina</li> <li>Add a category</li> </ul>                                                                                                    | + Add a caption in another language                                                              |
|----------------------------------------------------------------------------------------------------|----------------------------------------------------------------------------------------------------|--------------------------------------------------------------------------------------------------|
| English <ul> <li>This is the historical marker for Sandy Grove Presbyterian Church, an historic site on the Fort Bragg Military Reservation in North Carolina. The church at this location was built in 1854, the congregation organized in 1855, remodeled in 1917, and purchased by the U.S. Govt. in 1922.</li> <li>+ Add a description in another language</li> </ul> <li>Date work was created or first published</li> <li>Choose the date this work was created or first published.</li> <li> <ul> <li>1019-05-21 10:11:16</li> </ul> </li> <li>Categories</li> <li>Add your file to categories so as to make it easier to find.</li> <li> <ul> <li>Utistorical markers in North Carolina</li> <li>Add a category</li> <li>Historical markers in North Carolina</li> <li>Add a category</li> </ul> </li>                                                                                                    | English   This is the historical marker for Sandy Grove Presbyterian Church, an historic site on the Fort Bragg Military Reservation in North Carolina. The church at this location was built in 1854, the congregation organized in 1855, remodeled in 1917, and purchased by the U.S. Govt. In 1922. <ul> <li>Add a description in another language</li> </ul> Date work was created or first published    Choose the date this work was created or first published. <ul> <li>Diabose 2010</li> <li>Diabose 2010</li></ul>                                                                                                    |                                                                                                  |
| This is the historical marker for Sandy Grove Presbyterian Church, an historic site on the Fort Bragg Military Reservation in North Carolina. The church at this location was built in 1854, the congregation organized in 1855, remodeled in 1917, and purchased by the U.S. Govt. in 1922. <ul> <li>Add a description in another language</li> </ul> <li>             Date work was created or first published         <ul> <li>Choose the date this work was created or first published.</li> <li>             2019-05-21 10:11:16         </li> </ul>             Categories         <ul> <li>Add your file to categories so as to make it easier to find.</li> <li> <i>Optional</i> </li> <li>             Historical markers in North Carolina <ul> <li>Add a category</li> <li>             Historical markers in North Carolina         </li></ul></li></ul></li>                                                                                                    | Image: Control of the state of the state of th               | Provide all information that will help others understand what this file represents.              |
| Bragg Military Reservation in North Carolina. The church at this location was built in 1854, the congregation organized in 1855, remodeled in 1917, and purchased by the U.S. Govt. in 1922.         + Add a description in another language         Date work was created or first published         Choose the date this work was created or first published.         Image: The congression of the congression of the c                                                                                                    | Bragg Military Reservation in North Carolina. The church at this location was built in 1854, the congregation organized in 1855, remodeled in 1917, and purchased by the U.S. Govt. in 1922.                                                                                                    | English                                                                                          |
| Date work was created or first published         Choose the date this work was created or first published.         Image: Categories         Add your file to categories so as to make it easier to find.         Optional         (Historical markers in North Carolina ×)         Add a category         Historical markers in North Carolina                                                                                                    | Date work was created or first published         Choose the date this work was created or first published. <ul> <li>2019-05-21 10:11:16</li> <li>2019-05-21 10:11:16</li> <li>Categories</li> <li>Add your file to categories so as to make it easier to find.</li> <li>Optional</li> <li>(Historical markers in North Carolina ×) Add a category</li> <li>Historical markers in North Carolina ×)</li> <li>Add vocation and more information</li> </ul> <li> <ul> <li>Categories</li> <li>Control and more information</li> </ul> </li> <li> <ul> <li>License for captions contributions only (this applies to caption text, NOT the file)</li> <li>By clicking "publish", you agree to the terms of use, and you irrevocably agree to release your contribution under the Creative</li> </ul> </li>                                                                                                    | Bragg Military Reservation in North Carolina. The church at this location was built in 1854, the |
| Choose the date this work was created or first published.          Image: Display state of the state of the state | Choose the date this work was created or first published.                                                                                                    | + Add a description in another language                                                          |
| Choose the date this work was created or first published.          Image: Display state of the state of the state | Choose the date this work was created or first published.<br>2019-05-21 10:11:16<br>Categories<br>Add your file to categories so as to make it easier to find.<br>(Historical markers in North Carolina ) Add a category<br>Historical markers in North Carolina ) Add a category<br>Historical markers in North Carolina ) Add a category<br>Historical markers in North Carolina ) Add a category<br>Historical markers in North Carolina ) Add a category<br>Historical markers in North Carolina ) Add a category<br>Historical markers in North Carolina ) Add a category<br>Historical markers in North Carolina )<br>Composed (Composed Composed Comp | Date work was created or first published                                                         |
| Categories       Optional         Add your file to categories so as to make it easier to find.       Optional         (Historical markers in North Carolina ×)       Add a category         Historical markers in North Carolina       Image: Category                                                                                                    | Categories       Add your file to categories so as to make it easier to find.       Optional         Historical markers in North Carolina Add a category       Historical markers in North Carolina Add a category         Historical markers in North Carolina       Add vocation and more information         Image: Comparison of the categories on the information and more information and more information       Image: Comparison of the categories on the information of the category and the category and the category and you irrevocably agree to release your contribution under the Creative                                                                                                    |                                                                                                  |
| Add your file to categories so as to make it easier to find.     Optional       Historical markers in North Carolina X     Add a category       Historical markers in North Carolina     Im •                                                                                                    | Add your file to categories so as to make it easier to find.                                                                                                    | 2019-05-21 10:11:16                                                                              |
| Historical markers in North Carolina X     Add a category       Historical markers in North Carolina                                                                                                    | Add 4 category      Historical markers in North Carolina      Add 4 category      Historical markers in North Carolina     Add 4 category      Historical markers in North Carolina     Add 4 category      Historical markers in North Carolina     Add 4 category      Historical markers in North Carolina     Description and more information      License for captions contributions only (this applies to caption text, NOT the file) By clicking "publish", you agree to the terms of use, and you irrevocably agree to release your contribution under the Creative                                                                                                    | Categories                                                                                       |
| Historical markers in North Carolina                                                                                                    | Historical markers in North Carolina                                                                                                    | Add your file to categories so as to make it easier to find. Optional                            |
| Historical markets in North Carolina                                                                                                    | Constant and the set in North Carolina     Active cation and more information      Constant and the set of the set of the s             | (Historical markers in North Carolina X) Add a category                                          |
|                                                                                                    | Add-location and more information      Comparison of the second second             | Historical markers in North Carolina                                                             |
|                                                                                                    | By clicking "publish", you agree to the terms of use, and you irrevocably agree to release your contribution under the Creative                                                                                                    |                                                                                                  |
|                                                                                                    | By clicking "publish", you agree to the terms of use, and you irrevocably agree to release your contribution under the Creative                                                                                                    |                                                                                                  |
|                                                                                                    |                                                                                                    |                                                                                                  |
|                                                                                                    |                                                                                                    |                                                                                                  |
| By clicking "publish", you agree to the terms of use, and you irrevocably agree to release your contribution under the Creative                                                                                                    | Back Publish files                                                                                                    |                                                                                                  |

This is a screenshot of a web page of a <u>Wikimedia Foundation</u> project, <u>User: DrStew82</u> using upload wizard. Text of Wikimedia projects are licensed under the **Creative Commons Attribution Share-Alike 3.0 license**. <u>A 4.0</u>(links open in new windows).

 You can now add metadata if you wish. I am not planning to, so I will select Skip This.

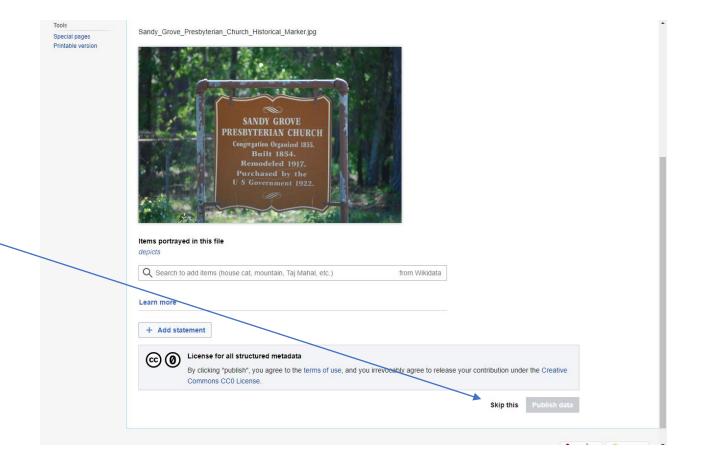

This is a screenshot of a web page of a <u>Wikimedia Foundation</u> project, <u>User: DrStew82</u> using upload wizard. Text of Wikimedia projects are licensed under the <u>Creative Commons Attribution Share-Alike 3.0 license</u>. <u>A 4.0</u>(links open in new windows). <u>DrStew82</u>, <u>Sandy Grove Presbyterian Church Historical Marker</u>, Image is shown on a cropped screenshot of the Wikimedia Commons page on which it is featured. by Daniel Stewart (DrStew82), <u>CC BY-SA 4.0</u>. (links open in new windows).

- We are finished uploading!
- Now let's look at the file.

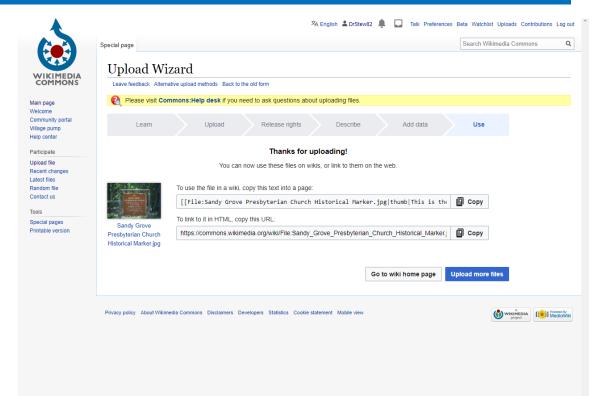

This is a screenshot of a web page of a <u>Wikimedia Foundation</u> project, <u>User: DrStew82</u> using upload wizard. Text of Wikimedia projects are licensed under the <u>Creative Commons Attribution Share-Alike 3.0 license</u>. <u>A 4.0</u>(links open in new windows). <u>DrStew82</u>, <u>Sandy Grove Presbyterian Church Historical Marker</u>, Image is shown on a cropped screenshot of the Wikimedia Commons page on which it is featured. by Daniel Stewart (DrStew82), <u>CC BY-SA 4.0</u>. (links open in new windows).

 By going to my own profile menu and selecting uploads, I can see all the images I have uploaded and licensed. The most recent will be at the top of the list.

| uploads<br>contributions             |                           | earn 🕝 Student Email 🚱 WebAdvisor G north carolina com 🚦 Thi                         | page 〉 Last page 刘                                                                                                    |            |                                     |                    |
|--------------------------------------|---------------------------|--------------------------------------------------------------------------------------|----------------------------------------------------------------------------------------------------|------------|-------------------------------------|--------------------|
| this user<br>user groups<br>al pages | ▼ Date                    | Name                                                                                 | Thumbnail                                                                                                    | Size       | Description                         | Current<br>version |
| ible version                         | 20:48, 24 January<br>2020 | Prickly Pear Cactus with Flower.jpg (file)                                           |                                                                                                    | 4.45<br>MB | User created page with UploadWizard | Yes                |
|                                      | 20:41, 24 January<br>2020 | Sandy Grove Presbyterian Church Historical Marker,pg (file)                          | UNITED OF CONTRACT OF CONTRACT. | 4.01<br>MB | User created page with UploadWizard | Yes                |
|                                      | 15:57, 13 October<br>2019 | View of Main Street, Cameron, North Carolina, Antiques Fair, October 2019.jpg (file) |                                                                                                    | 2.85<br>MB | User created page with UploadWizard | Yes                |
|                                      | 15:57, 13 October<br>2019 | Vegan Foods Vendor, Cameron Antiques Fair, October 2019 jpg (file)                   |                                                                                                    | 2.82<br>MB | User created page with UploadWizard | Yes                |
|                                      | 15:57, 13 October<br>2019 | North side of Main Street, Cameron Antiques Fair, October 2019<br>Image 1.jpg (file) |                                                                                                    | 2.82<br>MB | User created page with UploadWizard | Yes                |
|                                      | 15:47, 13 October<br>2019 | Vintage sprayer equipment.jpg (file)                                                 |                                                                                                    | 2.78<br>MB | User created page with UploadWizard | Yes                |

This is a screenshot of a web page of a <u>Wikimedia Foundation</u> project, <u>User: DrStew82</u> uploads. Text of Wikimedia projects are licensed under the <u>Creative Commons Attribution Share-Alike 3.0 license</u>. <u>A 4.0</u>(links open in new windows). All images in this screenshot by <u>DrStew82</u>, <u>CC BY-SA 4.0</u>. (links open in new windows).

• This is the page for the uploaded photo.

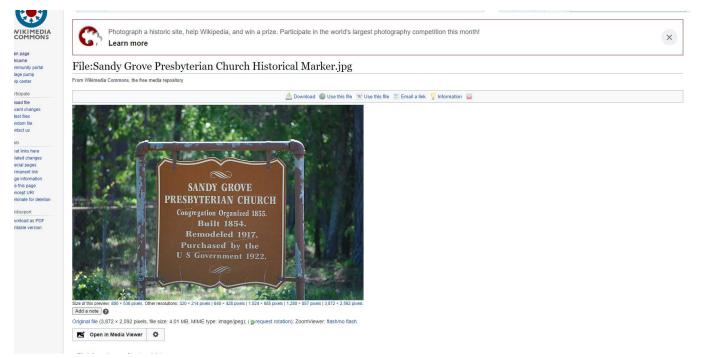

This is a screenshot of a web page of a <u>Wikimedia Foundation</u> project. Text of Wikimedia projects are licensed under the <u>Creative Commons Attribution Share-Alike 3.0 license</u>. <u>DrStew82</u>, <u>Sandy Grove Presbyterian Church Historical Marker</u>, Image is shown on a cropped screenshot of the Wikimedia Commons page on which it is featured by Daniel Stewart (DrStew82), <u>CC BY-SA 4.0.</u> (links open in new windows).

• And here is the photo with the attribution.

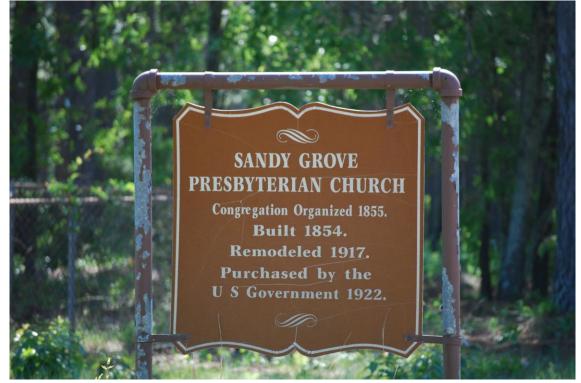

Photo Sandy Grove Presbyterian Church Historical Marker, courtesy DrStew82, CC BY-SA 4.0 (Links open in new windows).

#### Closing thoughts.

- You should now be familiar with the six creative commons licenses, and understand the conditions set by the four elements that may be combined under each license.
- There are many platforms that host works made available under CC licenses. We have sampled a few but you should explore the others as well.
- The Creative Commons image search allows you to search for works and allows you to limit your search based on license or public domain tools.
- The Creative Commons search will automatically generate an attribution, and some (not all) platforms hosting CC licenses works also offer attribution generators.
- You can not only use CC licensed works and public domain resources with greater confidence, you can become a contributor yourself by creating an account in the platform of your choice.

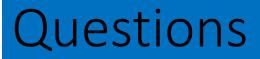

- If you have any questions, now is the time to ask!
- If you would like a copy of this presentation, it is available via Wikimedia Commons at the following link: <u>https://commons.wikimedia.org/wiki/File:Creative Commons for Education Sharing and Using Resources.pdf</u>

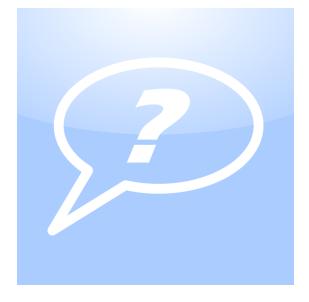

Clipart courtesy <u>Dustwin</u>, <u>Question mark con</u>, <u>CCO 1.0</u>. (Links open in new windows).

#### Works Cited slide 1

- AB, Raúl. "Castle." Flickr, Yahoo!, 29 Jan. 2013, www.flickr.com/photos/29413803@N00/8426851512.
- Blmiers2 (uploader). "Cruise Ship Celebrity Infinity." Creative Commons Organization image search. Accessed 11 Oct 2020. https://search.creativecommons.org/photos/3201eeb4-5e40-4e39-8d5c-1e0932124a15
- Bobosh. "Bee." Creative Commons Organization image search, 11 Oct. 2020. https://search.creativecommons.org/photos/5bf4759f-41e7-449f-91dc-0cdb8bbf7e78
- Chernilevsky, George. "File:Poppies bouquet 2017 G1.jpg." *Wikimedia Commons, the free media repository*. 8 Oct 2020, 23:47 UTC. 11 Oct 2020, 20:27 <<u>https://commons.wikimedia.org/w/index.php?title=File:Poppies\_bouquet\_2017\_G1.jpg&oldid=484544834</u>>.
- Creative Commons (Organization). Creative Commons for Educators and Librarians. Chicago, Ala Editions, 2020.
- Creative Commons (Organization). "File:By large.png." Wikimedia Commons, the free media repository. 3 Jul 2020, 01:01 UTC. 4 Oct 2020, 22:07 <u>https://commons.wikimedia.org/w/index.php?title=File:By\_large.png&oldid=430417977</u>
- Creative Commons (Organization). "File:CC-BY icon.svg." Wikimedia Commons, the free media repository. 19 Dec 2019, 23:28 UTC. 8 Oct 2020, 19:52
   <a href="https://commons.wikimedia.org/w/index.php?title=File:CC-BY\_icon.svg&oldid=381526528">https://commons.wikimedia.org/w/index.php?title=File:CC-BY\_icon.svg&oldid=381526528</a>>.
- Creative Commons (Organization). "File:Cc-by-nc icon.svg." Wikimedia Commons, the free media repository. 28 Apr 2020, 15:08 UTC. 8 Oct 2020, 19:54
   <a href="https://commons.wikimedia.org/w/index.php?title=File:Cc-by-nc\_icon.svg&oldid=415573653">https://commons.wikimedia.org/w/index.php?title=File:Cc-by-nc\_icon.svg&oldid=415573653</a>>.
- Creative Commons (Organization). "File:Cc-by-nc-nd icon.svg." Wikimedia Commons, the free media repository. 19 Dec 2019, 23:18 UTC. 8 Oct 2020, 19:56 <<u>https://commons.wikimedia.org/w/index.php?title=File:Cc-by-nc-nd\_icon.svg&oldid=381524887</u>>.
- Creative Commons (Organization) "File:Cc-by-sa (1).svg." Wikimedia Commons, the free media repository. 19 Dec 2019, 23:18 UTC. 8 Oct 2020, 19:53
   <a href="https://commons.wikimedia.org/w/index.php?title=File:Cc-by-sa">https://commons.wikimedia.org/w/index.php?title=File:Cc-by-sa</a> (1).svg&oldid=381524882>.
- Creative Commons (Organization). "File:Cc-nd.svg." Wikimedia Commons, the free media repository. 23 Jun 2020, 20:38 UTC. 8 Oct 2020, 19:51 <<u>https://commons.wikimedia.org/w/index.php?title=File:Cc-nd.svg&oldid=428517360</u>>.

#### Works Cited slide 2

- Creative Commons (Organization). "File:Cc-public domain mark white.svg." Wikimedia Commons, the free media repository. 13 Jul 2018, 21:12 UTC. 8 Oct 2020, 21:14 <<u>https://commons.wikimedia.org/w/index.php?title=File:Cc-public\_domain\_mark\_white.svg&oldid=311084175</u>>.
- (Creative Commons (Organization). "File:Cc-sa.svg." Wikimedia Commons, the free media repository. 6 Sep 2020, 08:08 UTC. 8 Oct 2020, 19:50 < <a href="https://commons.wikimedia.org/w/index.php?title=File:Cc-sa.svg&oldid=449573808">https://commons.wikimedia.org/w/index.php?title=File:Cc-sa.svg&oldid=449573808</a>>.
- "Creative Commons: Share Your Work." Creative Commons, https://creativecommons.org/share-your-work/. Accessed 23 Sept 2020.
- "Creative Commons: What We Do." Creative Commons, https://www.lib.ncsu.edu/citationbuilder/#/website/modern-language-association-8. Accessed 23 Sept 2020.
- (Creative Commons (Organization). "File:Cc-zero.svg." Wikimedia Commons, the free media repository. 23 Jun 2020, 20:33 UTC. 8 Oct 2020, 21:36
   <a href="https://commons.wikimedia.org/w/index.php?title=File:Cc-zero.svg&oldid=428516950">https://commons.wikimedia.org/w/index.php?title=File:Cc-zero.svg&oldid=428516950</a>>.
- Creative Commons (Organization) "File:Nc large.png." *Wikimedia Commons, the free media repository*. 2 May 2019, 15:06 UTC. 4 Oct 2020, 22:23
   <a href="https://commons.wikimedia.org/w/index.php?title=File:Nc\_large.png&oldid=348387980">https://commons.wikimedia.org/w/index.php?title=File:Nc\_large.png&oldid=348387980</a>>.
- DrStew82. "File. American Bullfrog." Wikimedia Commons, 7 June 2014, https://commons.wikimedia.org/wiki/File:American\_Bullfrog\_image\_4.jpg. Accessed 11Oct 2020.
- DrStew82. "File. Common Snapping Turtle Image 114." Wikimedia Commons, 14 Apr. 2014, <a href="https://commons.wikimedia.org/wiki/File:Common Snapping Turtle image one.jpg">https://commons.wikimedia.org/wiki/File:Common Snapping Turtle image one.jpg</a>. Accessed 11 Oct 2020.
- DrStew82. "File:Guns of Captain Goodspeed's Battery A 1st Ohio Light Infantry at Chickamauga.jpg." Wikimedia Commons, the free media repository. 4 May 2020, 21:27 UTC. 11 Oct 2020, 15:39
   <a href="https://commons.wikimedia.org/w/index.php?title=File:Guns\_of\_Captain\_Goodspeed%27s">https://commons.wikimedia.org/w/index.php?title=File:Guns\_of\_Captain\_Goodspeed%27s</a> Battery A 1st Ohio Light Infantry at Chickamauga.jpg& oldid=417177156>.

#### Works Cited slide 3

- Gardner, Alexander. "Abraham Lincoln Presn't U.S." Wikimedia Commons, 5 Feb. 1865, https://commons.wikimedia.org/wiki/File:Abraham Lincoln, Pres't U.S. LOC 3253742644.jpg Accessed 11 Oct 2020.
- "General APA FAQs." The OWL at Purdue, Purdue University, 2019, https://owl.purdue.edu/owl/research\_and\_citation/apa\_style/apa\_formatting\_and\_style\_guide/general\_apa\_faqs.html.
- Forsythe, Giulia (giulia.forsythe, uploader). "Online learning." Creative Commons Organization image search. Accessed 11 Oct 2020. <u>https://search.creativecommons.org/photos/789ee5cd-4074-48af-90cb-c097c7d99d98</u>
- Jinterwas (uploader). Let's get the party started #1" Creative Commons Organization, 11 Oct. 2020. https://search.creativecommons.org/photos/d5c7c66f-e9c1-41d3-8774-2e105743981b
- Renaldi, Alex. Bird. Flickr. 20 Dec. 2008. Retrieved 11 Nov. 2020. https://www.flickr.com/photos/13750596@N06/3124045342
- Stewart, Daniel. "File:Copyright, Public Domain, and Fair Use What Every Educator Should Know v1.pdf." Wikimedia Commons, the free media repository. 29 Sep 2020, 07:45 UTC. 14 Oct 2020, 13:38
   <a href="https://commons.wikimedia.org/w/index.php?title=File:Copyright,\_Public\_Domain,\_and\_Fair\_Use\_What\_Every\_Educat\_or\_Should\_Know\_v1.pdf&oldid=475211072">https://commons.wikimedia.org/w/index.php?title=File:Copyright,\_Public\_Domain,\_and\_Fair\_Use\_What\_Every\_Educat\_or\_Should\_Know\_v1.pdf&oldid=475211072</a>>.
- Stewart, Daniel. "File:The Creative Commons A Short History of a Global Phenomenon.pdf." Wikimedia Commons, the free media repository. 4 Oct 2020, 16:05 UTC. 12 Oct 2020, 15:53
   <a href="https://commons.wikimedia.org/w/index.php?title=File:The\_Creative\_Commons\_A\_Short\_History\_of">https://commons.wikimedia.org/w/index.php?title=File:The\_Creative\_Commons\_A\_Short\_History\_of</a> a Global Phenomenon.pdf&oldid= 480741656>.
- Stewart, Daniel. "File:Understanding the Creative Commons Licenses v1.pdf." Wikimedia Commons, the free media repository. 9 Oct 2020, 23:05 UTC. 11 Oct 2020, 14:38 <<u>https://commons.wikimedia.org/w/index.php?title=File:Understanding\_the\_Creative\_Commons\_Li</u> <u>censes\_v1.pdf&oldid=485423</u>071>.
- Template: Wikimedia Screenshot. Wikimedia Commons. Accessed 11 Oct 2020. https://commons.wikimedia.org/wiki/Template:Wikimedia-screenshot